# UC for Enterprise (UCE) Application Platform (UNIVERGE OW5000)

Network Application Middleware

**Getting Started Guide** 

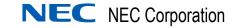

NDA-31086 Revision 3 November 2010

# **Liability Disclaimer**

NEC Corporation reserves the right to change the specifications, functions, or features, at any time, without notice.

NEC Corporation has prepared this document for the exclusive use of its employees and customers. The information contained herein is the property of NEC Corporation and shall not be reproduced without prior written approval from NEC Corporation

 $NEAX^{\ensuremath{\mathbb{R}}}$  and  $Dterm^{\ensuremath{\mathbb{R}}}$  are registered trademarks of NEC Corporation.

## © 2010 NEC Corporation

Microsoft and Windows are registered trademarks of Microsoft Corporation.

All other brand or product names are or may be trademarks or registered trademarks of, and are used to identify products or services of, their respective owners.

# Contents

| nt | roduction                                                                                   | 1-1   |
|----|---------------------------------------------------------------------------------------------|-------|
|    | UNIVERGE OW5000 Getting Started Guide Overview                                              | . 1-1 |
|    | How This Guide is Organized                                                                 | . 1-2 |
|    | UNIVERGE OW5000 Getting Started Setup and Configuration<br>Procedures for Output Detail Log |       |

# Requirements

OW5000 Requirements2-1PBX Requirements2-5LAN Requirements2-6Microsoft Windows Firewall Configuration2-6Microsoft Windows Server 20032-6Microsoft Windows Server 20082-13Microsoft Windows Server 2008 R22-15OW5000 Server Name Changes2-16OW5000 Server IP Address Changes2-16OW5000 Server/Part Replacement2-17PBX System Configuration2-17SV8500/SV700/NEAX 2400 Settings2-18SIMPLE (Presence) Setting for SV8500/SV7000/NEAX24002-21SV8300 / NEAX 2000 Settings2-21

2-1

ii

# **PBX Requirements**

# Appendix A-1

| OW5000 API (Call Control API) Appendix A-1      |
|-------------------------------------------------|
| OW5000 API (Call Notification API) Appendix A-5 |
| LCS Integration                                 |
| OCS Integration                                 |
| SIP Presence (SIMPLE Interface)                 |

# **Required License**

# Appendix B-1

# **Server Sizing**

# Appendix C-1

| Choosing a Server.                                         | Appendix C-1 |
|------------------------------------------------------------|--------------|
| Using a 1-way/2-way Rack Mount Type (Presence is Not Used) | Appendix C-2 |
| Using a 1-way Rack Mount Type (Presence is Used)           | Appendix C-2 |
| Using a 2-way Rack Mount Type (Presence is Used)           | Appendix C-4 |

# System Configuration Example

# Appendix D-1

| One IP Telephony Server Management                      | Appendix D-2 |
|---------------------------------------------------------|--------------|
| Multiple IP Telephony Server (Closed Numbering Network) | Appendix D-3 |
| Multiple IP telephony server (Open Numbering Network)   | Appendix D-4 |
| NetFusing by UNIVERGE SV8500/SV7000                     | Appendix D-5 |
| IP Centrex Environment of UNIVERGE SV8500/SV7000        | Appendix D-5 |
| Over 15,000 Clients System (SIP Presence)               | Appendix D-6 |
| Over 15,000 Clients System (OCS Integration/OW5000 API) | Appendix D-6 |
| Clustering Environment.                                 | Appendix D-7 |

# **Figures**

#### Figure Title Page 1-1 OW5000 Applications ..... 1-1 1-2 System Configuration Setup ..... 1-3 1-3 OW5000 API (Call Control API) Configuration Setup ..... 1-5 1-4 OW5000 API (Call Notification API) Configuration Setup ..... 1-7 1-5 1-6 LCS/OCS Integration Configuration Setup ..... 1-10 1-7 SIP Presence Configuration Setup ..... 1-12 1-8 OW5000 Log Viewer dialog box ..... 1-16 1-9 Application Log Properties dialog box ..... 1-17 2-1 Firewall Configuration—Exceptions Tab dialog box ..... 2-7 2-2 2 - 32-4 Firewall Configuration—Setting dialog box ..... 2-12 2-5Windows Firewall Settings—Exceptions Tab dialog box..... 2-13 2-6 Allowed Programs and Features dialog box ..... 2-15 2-7 Appendix C-1Required Point and Server Configuration—1-way/2-way (Presence is Not Used) ..... Appendix C-2 Appendix C-2Required Point and Server Configuration—1-way (Presence is Used) ..... Appendix C-2 Appendix C-3Required Point and Server Configuration—2-way (Presence is Used) ..... Appendix C-4

iv Figures

# Tables

#### Table Title Page 1-1 1-2 1-3 1-4 1-5 SIP Presence (SIP Presence Terminal) ..... 1-19 1-6 1-7 OW5000 API (Information API) ..... 1-19 1-8 OW5000 Server Requirements (for OW5000 API and 2-1 LCS/OCS Integration) ..... 2-1 2-2 2-3 Additional Server Requirements (for Access Server) ..... 2-4 2-4 Client Requirements (LogViewer, DBTool, IM Archive Viewer) ..... 2-5 2-5 2-6 Appendix A-1Call Control API—US Market ..... Appendix A-1 Appendix A-2Call Control API—Australian Market ..... Appendix A-2 Appendix A-3Call Control API—European Market ..... Appendix A-3 Appendix A-4Call Control API—Asian and Russian Markets ..... Appendix A-4 Appendix A-5Call Notification API—US Market ..... Appendix A-5 Appendix A-6Call Notification API—Australian Market . . . . . . . . . . . . Appendix A-6 Appendix A-7Call Notification API—European Market ..... Appendix A-6 Appendix A-8Call Notification API—Asian and Russian Markets ..... Appendix A-7 Appendix A-9LCS Integration—US Market ..... Appendix A-8 Appendix A-10LCS Integration—Australian Market ..... Appendix A-9 Appendix A-11LCS Integration—European Market ..... Appendix A-10 Appendix A-12LCS Integration—Asian and Russian Markets ..... Appendix A-11 Appendix A-13OCS Integration—US Market ..... Appendix A-12 Appendix A-14OCS Integration—Australian Market ..... Appendix A-12 Appendix A-15OCS Integration—European Market ..... Appendix A-13 Appendix A-16OCS Integration—Asian and Russian Markets ..... Appendix A-13 Appendix A-17SIP Presence (SIMPLE Interface)—US Market ..... Appendix A-14 Appendix A-18SIP Presence (SIMPLE Interface)—Australian Market . . . Appendix A-15 Appendix A-19SIP Presence (SIMPLE Interface)—European Market . . . Appendix A-15 Appendix A-20SIP Presence (SIMPLE Interface)—Asian and

| Russian Markets                             | Appendix A-16 |
|---------------------------------------------|---------------|
| Appendix B-1Services and Required License—1 | Appendix B-1  |
| Appendix B-2Services and Required License—2 | Appendix B-2  |
| Appendix D-1Server Components and Features  | Appendix D-1  |

# Introduction

The UNIVERGE OW5000 Getting Started Guide provides the information you need to operate the OW5000 Platform and its basic suite of software utilities.

The following topics are included in this chapter:

Chapter Topics

- UNIVERGE OW5000 Getting Started Guide Overview
- How This Guide is Organized
- UNIVERGE OW5000 Getting Started Setup and Configuration

# **UNIVERGE OW5000 Getting Started Guide Overview**

OW5000 is a collaboration middleware allowing easy application development in which to communicate with the IP Telephony environment.

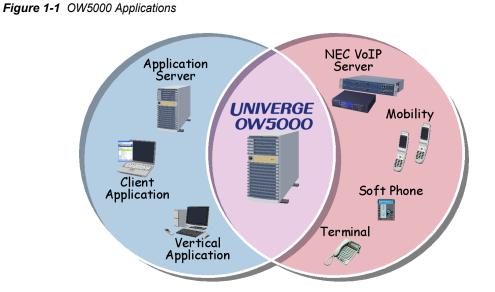

# How This Guide is Organized

| Chapter 1<br>Introduction                     | This chapter outlines how to use the Getting Started Guide, including the organization and chapter layout. |
|-----------------------------------------------|----------------------------------------------------------------------------------------------------|
| Chapter 2<br>Requirements                     | This chapter provides OW5000 Platform hardware and software requirements.                                  |
| Appendix A<br>PBX Requirements                | This chapter provides OW5000 Platform PBX requirements.                                                    |
| Appendix B<br>Required License                | This chapter provides OW5000 Platform license requirements.                                                |
| Appendix C<br>Server Sizing                   | This chapter provides server sizing information.                                                           |
| Appendix D<br>System Configuration<br>Example | This chapter provides system configuration examples.                                                       |

# **UNIVERGE OW5000 Getting Started Setup and Configuration**

Use the following illustrations as a quick reference to setup and configure the UNIVERGE OW5000. For more details on the System Configuration, refer to the "OW5000 Requirements" on page 2-1 and the OW5000 Configuration Guide.

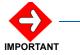

If the PBX network is a fusion network and the OAI configuration is localized OAI instead of centralized OAI, then certain know issues may arise:

As extension/trunks make calls across nodes, additional monitoring slots will be used for those extensions/trunks. Eventually all monitoring slots may be taken, causing adverse affects on other OAI applications including ACD in the network to fail trying to monitor those extensions/trunks.

OAI applications with features that attempt to control extensions/trunks on remote nodes such as hold call, move a call from a monitored number to a physical extension, or redirect a call to voice mail may not be able to do so, causing those features not to work or may work but then cause other applications that were previously controlling an extension/trunk to now fail.

## Figure 1-2 System Configuration Setup

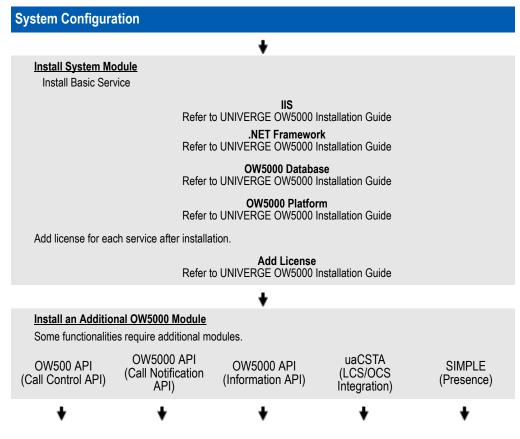

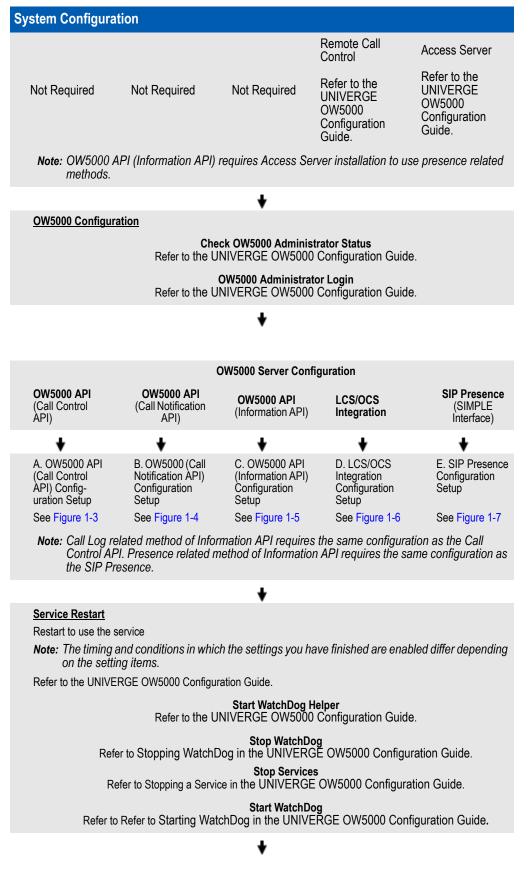

UCE Application Platform (UNIVERGE OW5000) Getting Started Guide

System Configuration

<u>System Administrator</u> OW5000 Setup is finished. Please configure collaborated applications.

Figure 1-3 illustrates the OW5000 API Configuration Setup (SOAP Call Control).

Figure 1-3 OW5000 API (Call Control API) Configuration Setup

| /5000 API (Call Control API)                                               |  |
|----------------------------------------------------------------------------|--|
| PBX Configuration                                                          |  |
| PBX Management                                                             |  |
| PBX Settings                                                               |  |
| PBX Name                                                                   |  |
| IP Address<br>Office Code                                                  |  |
| Client/Server Port                                                         |  |
| PBX Type<br>Prefix                                                         |  |
| Split Call Forward                                                         |  |
| Locations<br>UGN (User Group Number)                                       |  |
|                                                                            |  |
| Locations                                                                  |  |
| Area Code Rules                                                            |  |
| PBX-> PBX Dialing                                                          |  |
| Note: Italic parameter is optional. Please set based on your environment.  |  |
| lote: Prefix is required to use standard methods on a multiple PBX system. |  |
| +                                                                          |  |
| DAI Server Configuration                                                   |  |
| OAI Server                                                                 |  |
| Server Settings                                                            |  |
| OAI Tenant Number                                                          |  |
| PBX Settings                                                               |  |
| PBX (Selected)                                                             |  |
| Note: Please confirm that the PBX you want to use is selected.             |  |
| <b>Note:</b> Normally you don't have to modify the OAI Server settings.    |  |
|                                                                            |  |
| +                                                                          |  |
| Extension Configuration                                                    |  |
| Extension Management                                                       |  |
| Extension                                                                  |  |
| PBX<br>Phone Type                                                          |  |
| Tenan                                                                      |  |
| Is Monitored                                                               |  |

| V5000 API (Call Control API)                                                                                     |                                                           |
|----------------------------------------------------------------------------------------------------|-----------------------------------------------------------|
| Note: To get call logs, please check "Is Monitore                                                                | ed".                                                      |
| Note: "Sublines" is required to get the call log of                                                              | f sublines.                                               |
| Note: If you are using the "Dial Plan to support II as an Extension.                                             | P Centrex Functionality", register the private numb       |
| 4                                                                                                    | <b>,</b>                                                  |
| Person Configuration                                                                                             |                                                           |
| Person Management                                                                                                |                                                           |
| Person                                                                                                    | Last Name<br>First Name                                   |
| Role (User)                                                                                                    | Login ID<br>Password                                      |
| Contact Method<br>(Primary Extension)                                                                            |                                                           |
|                                                                                                    | Contact Method                                            |
|                                                                                                    | Priority<br>Pbx Name<br>Extension                         |
| Note: Person configuration is optional. Please c                                                                 | onfigure based on the application                         |
| 4                                                                                                    | h                                                         |
| License Configuration<br>Refer to License Management in the UNIVERGE OV<br>License Management<br>Enable PBXs Tab | V5000 Configuration Guide.                                |
|                                                                                                    | Enabled                                                   |
| Enable Extensions Tab                                                                                            |                                                           |
| <i>Note:</i> Set <i>Enable</i> for the extension that uses SO the API license is not required.                   | API<br>PA API. For extensions that do not use call contro |
| 4                                                                                                    | 7                                                         |
| Service                                                                                                    | Restart                                                   |

Figure 1-4 illustrates the OW5000 API Configuration Setup (Call Notification API).

| -4 OW5000 API (Call Notification API) Configuration Setup                                                                                                   |                                                                             |
|----------------------------------------------------------------------------------------------------|-----------------------------------------------------------------------------|
| OW5000 API (Call Notification API)                                                                                                    |                                                                             |
| <u>PBX Configuration</u><br>PBX Management<br>PBX Settings                                                                                                  |                                                                             |
| <b>Note:</b> Italic parameter is optional. Please set based on your environ<br><b>Note:</b> If the PBX is configured as NetFusing, register one PBX that ha |                                                                             |
| <b>*</b>                                                                                                    |                                                                             |
| OAI Server Configuration<br>Server Settings<br>PBX Settings                                                                                                 | OAI Tenant Number<br>PBX (Selected)                                         |
| <b>Note:</b> Normally you don't have to modify the OAI Server Settings.<br><b>Note:</b> Please confirm that the PBX you want to use is selected.            |                                                                             |
| +                                                                                                    |                                                                             |
| Extensions Configuration<br>Extension Management                                                                                                    |                                                                             |
|                                                                                                    | Extension<br>PBX<br>Phone Type<br>Tenant<br>Is Monitored<br><i>Sublines</i> |
| <b>Note:</b> Sublines is required to get the call log of sublines.                                                                                          |                                                                             |
| ↓<br>License Configuration<br>License Management                                                                                                    |                                                                             |
| Enable PBXs Tab                                                                                                    |                                                                             |
|                                                                                                    | Enabled                                                                     |
| Enable Extensions Tab<br>Note: Set Enable for the extension that uses Call Notification API.                                                                |                                                                             |
|                                                                                                    | API                                                                         |
| Service Restart                                                                                                    |                                                                             |

Figure 1-4 OW5000 API (Call Notification API) Configuration Setup

Figure 1-5 illustrates the OW5000 API Configuration Setup (Call Notification).

NOTE

To use call history related methods using OW5000 (Information API), the same configuration as the OW5000 (Call Control API) is required. Also, to use a presence related method, the same configuration as the SIP Presence Configuration Setup is required.

## Figure 1-5 OW5000 API (Information API) Configuration Setup

| DDX Configuration                                 |                                                     |
|---------------------------------------------------|-----------------------------------------------------|
| PBX Configuration                                 |                                                     |
| PBX Management                                    |                                                     |
| PBX Settings                                      |                                                     |
|                                                   |                                                     |
|                                                   | PBX Name<br>IP Address                              |
|                                                   | Office Code                                         |
|                                                   | Client/Server Port                                  |
|                                                   | PBX Type<br>Split Call Forward                      |
|                                                   | Locations                                           |
|                                                   | UGN (User Group Number)                             |
| Locations                                         |                                                     |
| Area Code Rules                                   |                                                     |
| PBX-> PBX Dialing                                 |                                                     |
|                                                   |                                                     |
| Note: Italic parameter is optional. Please set ba | -                                                   |
| Note: If the PBX is configured as NetFusing, reg  | ister one PBX that has an Interface Processor of O  |
|                                                   | 1                                                   |
|                                                   | •                                                   |
| Extensions Configuration                          |                                                     |
| Extension Management                              |                                                     |
|                                                   | Extension                                           |
|                                                   | PBX<br>Phone Type                                   |
|                                                   | Tenant                                              |
|                                                   | Is Monitored                                        |
| Note: Sublines is required to get the call log of | Sublines                                            |
|                                                   |                                                     |
| as an Extension.                                  | P Centrex Functionality", register the private numb |
| Note: Is Monitored must be set in order to get c  | all history and to get presence of a non SIP termin |
|                                                   | *                                                   |
| Person Configuration                              |                                                     |
| Person Management                                 |                                                     |
| Person Tab                                        |                                                     |
|                                                   | Last Name                                           |
|                                                   | First Name                                          |
| Roles Tab (User)                                  |                                                     |
|                                                   | _Login ID                                           |
|                                                   | Password                                            |
|                                                   |                                                     |
| Role Tab (Employee)                               |                                                     |

| OW5000 API (Information API)                                                                                           |                                                     |   |
|----------------------------------------------------------------------------------------------------|-----------------------------------------------------|---|
|                                                                                                    | Employee ID                                         |   |
| Contact Methods                                                                                                    |                                                     |   |
| (Primary Extension)                                                                                                    |                                                     |   |
| Note: Assign another contact method if required.                                                                       | Contact Method<br>Priority<br>Pbx Name<br>Extension |   |
|                                                                                                    |                                                     |   |
| +                                                                                                    |                                                     |   |
| License Configuration<br>License Management<br>Refer to License Management in the UNIVERGE OW5000 Configuration Guide. |                                                     |   |
| Enable PBXs Tab                                                                                                    |                                                     |   |
|                                                                                                    | Enabled                                             |   |
| Enable Extensions Tab                                                                                                  |                                                     |   |
| Note: A presence related Information API requires a PRESENCE license.                                                  |                                                     |   |
|                                                                                                    | API                                                 |   |
| ♦<br>Service Restart                                                                                                   |                                                     |   |
| Use the illustration below (Figure 1-6) for the $LCS/OC$                                                               | °S Integration                                      | n |

Use the illustration below (Figure 1-6) for the LCS/OCS Integration Configuration Setup (uaCSTA).

| LCS/OCS Integration Configuration Setup                                                                                                    |                                                                                             |  |
|----------------------------------------------------------------------------------------------------|---------------------------------------------------------------------------------------------|--|
| S/OCS Integration                                                                                                    |                                                                                             |  |
| <u>PBX Configuration</u><br>PBX Management<br>PBX Settings                                                                                                    |                                                                                             |  |
| PDA Settings                                                                                                    | PBX Name                                                                                    |  |
|                                                                                                    | Locations                                                                                   |  |
|                                                                                                    | Prefix<br>IP address                                                                        |  |
|                                                                                                    | Office Code<br>Client/Server Port                                                           |  |
|                                                                                                    | PBX Type                                                                                    |  |
| Locations                                                                                                    |                                                                                             |  |
| Area Code Rules                                                                                                    |                                                                                             |  |
| PBX -> PBX Dialing                                                                                                    |                                                                                             |  |
| Reserved Number                                                                                                    |                                                                                             |  |
|                                                                                                    | Number<br>Tenant                                                                            |  |
|                                                                                                    | Reserved Type                                                                               |  |
| Note: Italic parameters are optional. Set based on your                                                                                                    | Application                                                                                 |  |
| Note: Please configure Locations correctly.                                                                                                    |                                                                                             |  |
| Note: A Reserved Number is required for each PBX except NEAX 2000 IPS and SV83000. P.<br>select OW5000API as the Application. Use AMNO to assign a Reserved Number. If you<br>using NetFusing, use ALGNN and AMNON to assign Reserved Number. |                                                                                             |  |
| Note: If a PBX is configured as NetFusing, register one PBX which has an Interface Processor                                                                                                    |                                                                                             |  |
| <i>Note:</i> If the PBX is a standalone or a closed numbering<br>If the PBX is an open numbering network, please<br>Prefix.                                                                                                    | network, you don't have to configure a Prefi<br>e assign an access code + office code as th |  |
| <i>Note:</i> If you are using the "Dial Plan to support IP Centre UGN.                                                                                                    | ex Functionality", do NOT register the PBX p                                                |  |
| Refer to Maintaining the OW5000 Platform in the UNIVER                                                                                                    | GE OW5000 Configuration Guide for more detail                                               |  |
| +                                                                                                    |                                                                                             |  |
| Remote Call Control                                                                                                    |                                                                                             |  |
| General Settings                                                                                                    |                                                                                             |  |
| Note: 5060 is recommended as the Listen Port.                                                                                                    | Listen Port                                                                                 |  |
| Normalization Rules                                                                                                    |                                                                                             |  |
|                                                                                                    |                                                                                             |  |
|                                                                                                    | Country Code<br>Phone Pattern Regular Expression<br>Translation Pattern                     |  |
| Note: Set the rules for converting calling numbers into                                                                                                    | tel URIs.                                                                                   |  |
|                                                                                                    |                                                                                             |  |

Figure

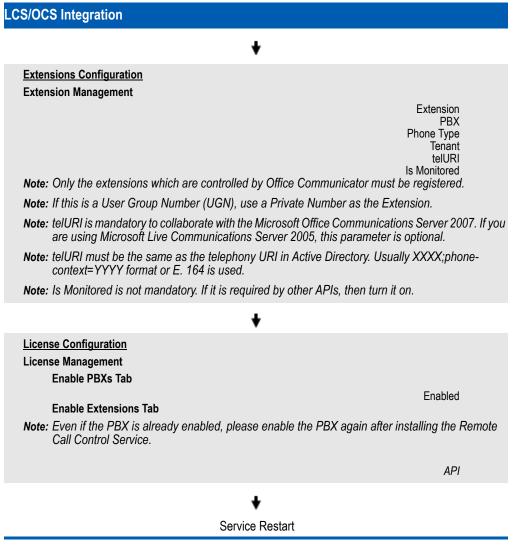

Figure 1-7 illustrates the SIP Presence Configuration Setup.

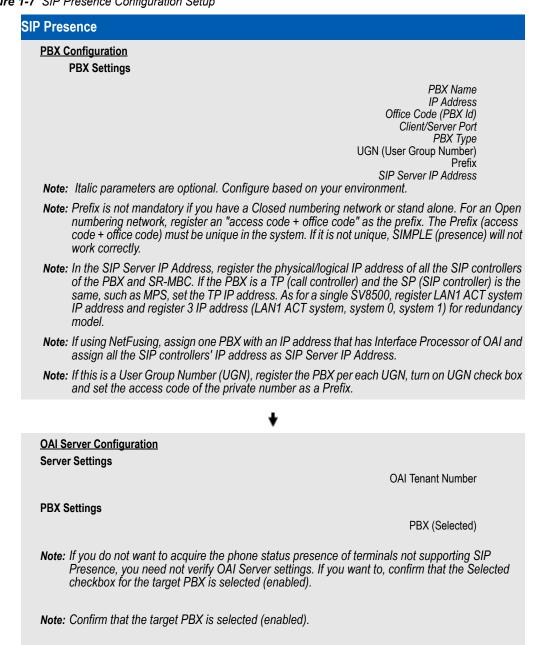

Figure 1-7 SIP Presence Configuration Setup

| Presence                                                                                                    |                                                                                                    |
|----------------------------------------------------------------------------------------------------|----------------------------------------------------------------------------------------------------|
| Access Server                                                                                                    |                                                                                                    |
| General Settings                                                                                                    |                                                                                                    |
|                                                                                                    | Server Name<br>IP Address<br>Listen Port<br>RPC Listen Port<br>TOS                                                                                               |
| Routing Info                                                                                                    | Timer T1<br>Keep Alive                                                                                                    |
|                                                                                                    | Routing Rule<br>Translation Pattern<br>IP Address<br>Port                                                                                                    |
| Note: PSGW (PSGWlocal) is assigned for a                                                                                                  | non-SIP terminal. Do NOT delete this setting.                                                                                                    |
| , , ,                                                                                                    | en using Windows 2003 server. Also need to change the                                                                                                    |
| Note: One physical box can run one instance<br>which hosts Access Server. If Access S<br>Platform, enter the IP Address of the OV<br>box. | of Access Server. Register the IP address of the box<br>Server is installed on the same box as the OW5000<br>W5000 Platform and do NOT turn on the Is PSGW chec. |
| Note: An Access Server that is not listed in th                                                                                           | is setting cannot be started.                                                                                                    |
| Note: Routing Info Option is required only if the                                                                                         | he SIP Presence federation feature is used.                                                                                                    |
|                                                                                                    | 1                                                                                                    |
| SIP UA Group Access Control<br>SIPUA Group Tab                                                                                            | •                                                                                                    |
|                                                                                                    | Group Name<br>Deny as Default                                                                                                    |
| Group Access Control Tab                                                                                                    |                                                                                                    |
|                                                                                                    | Allow List<br>Deny List                                                                                                    |
| PBX Access Control Tab                                                                                                    |                                                                                                    |
|                                                                                                    | Allow List<br>Deny List                                                                                                    |
| Note: This setting is not required if the access                                                                                          | s control is not used.                                                                                                    |
| Note: This setting is required if the access co                                                                                           | ntrol is used in SIP federation.                                                                                                    |
|                                                                                                    | +                                                                                                    |
| Extensions Configuration                                                                                                    | ·                                                                                                    |
| Extension Management                                                                                                    |                                                                                                    |
|                                                                                                    | Extension<br>PBX                                                                                                    |
|                                                                                                    | Phone Type<br>Tenant                                                                                                    |
|                                                                                                    | SIPURI                                                                                                    |
|                                                                                                    | SIP Access Server<br>Collaboration                                                                                                    |
|                                                                                                    | Is Monitored                                                                                                    |

| SI | P Pre | sence                                                                                                    |
|----|-------|----------------------------------------------------------------------------------------------------|
|    | Exter | ision Management (cont'd)                                                                                                    |
|    | Note: | If this is a User Group Number (UGN), register a Private Number as the Extension.                                                                                                    |
|    | Note: | SIPURI must be XXXX@domain name. (XXXX is same as extension) Ex)<br>12345@sv.necinfrontia.co.jp                                                                                                    |
|    | Note: | If the terminal supports SIP presence (VoWLAN, SP30(SIP), SIMPLE), register the terminal's SIPURI as SIPURI and select the appropriate Access Server which is configured before hand. Is Monitored is optional. If another API is required, please turn it on.                                                                                                    |
|    | Note: | If the terminal doesn't support SIP Presence (DTerm, Analog, PS and other SIP terminal), assigning SIPURI (extension@domain, domain accepts any string) and selecting PSGWlocal as Access Server enables to notify telephony status (idle/busy). In this case, Is Monitored must be turned on.                                                                                                    |
|    | Note: | For VoWLAN-Softphone integration, register the VoWLAN terminal first. To enable collaboration, select the softphone's myline as the extension, turn on the collaboration check box, and select a VoWLAN number. Both terminals must belong to the same Access Server.                                                                                                    |
|    | Note: | For PS/DTerm-Softphone collaboration, use the softphone's prime line as the Extension and set "SP30(SIP)" as the Phone Type. The Collaboration check box is not required. Registering the softphone's myline as the extension is not required.                                                                                                    |
|    | Note: | For Softphone collaboration, the Is Monitored check box must be turned off. Is Monitored must be checked if you use presence for a non SIP terminal.                                                                                                    |
|    | Note: | If the PBX type is NEAX 2000 IPS, add an "*" in front of the extension and SIPURI.Ex)<br>Extension=*2000, SIPURI=*2000@ips.necinfrontia.co.jp                                                                                                    |
|    | Note: | Is Monitored must be set in order to get presence of non SIP terminal.                                                                                                    |
|    |       | +                                                                                                    |
|    | Perso | on Configuration                                                                                                    |
|    | Perso | on Management                                                                                                    |
|    |       | Person Tab                                                                                                    |
|    |       | Last Name<br>First Name                                                                                                    |
|    |       | SIPURI<br>SIP Access Server                                                                                                    |
|    |       | SIPUA Group                                                                                                    |
|    |       | Role (User) Login ID<br>Password                                                                                                    |
|    |       | Contact Methods Tab                                                                                                    |
|    |       | (Primary Extension, Secondary/Tertiary Extension)                                                                                                    |
|    |       | Contact Method<br>Priority<br>Pbx Name<br>Extension                                                                                                    |
|    |       | To provide presence information, you have to create a Person (User) which has Person SIPURI<br>and then assign the Extension to the person. A maximum of three extensions can be assigned<br>for one person. The person who has VoWLAN, SP30(SIP) and SIMPLE must belong to the<br>same Access Server of the extension. If one person has multiple SIP terminals, the aggregated<br>status will be notified as person status. If One person has both a SIP terminal and a non SIP<br>terminal, the person must belong to the PSGWLocal. The following shows an example of the<br>configuration. |

# SIP Presence Examples In case the user has multiple PS/Dterm SIP Access Server : PSGWLocal Primary Extension : PS/Dterm Extension Secondary Extension : None •In case the user has presence enabled SIP terminal SIP Access Server : pre-defined Access Server Primary Extension : presence enabled SIP terminal extension (NOTE) Secondary Extension : None In case the user has both PS/Extension and presence enabled SIP terminal SIP Access Server : PSGWLocal Primary Extension : PS/Extension Secondary Extension : presence enabled SIP terminal In case the user has multiple PS/Extension SIP Access Server : PSGWLocal Primary Extension : first Extension Secondary Extension : second Extension In case the user has PS/Extension-Softphone collaboration SIP Access Server : pre-defined Access Server Primary Extension : PS/Extension Secondary Extension : None In case the user has VoWLAN dual terminal/VoWLAN terminal-Softphone collaboration SIP Access Server : pre-defined Access Server Primary Extension : VoWLAN dual terminal/VoWLAN terminal Secondary Extension : Softphone Note: A Presence enabled SIP terminal means a VoWLAN dual terminal, VoWLAN terminal and SIP Softphone. Note: For VoWLAN-Softphone collaboration, set the handset extension as the Primary Extension and softphone as the Secondary Extension. Note: For DTerm/PS-Softphone collaboration, set the softphone's prime line (extension of DTerm/PS) as the Primary Extension. The Secondary Extension doesn't have to be assigned. Note: If the PBX is a standalone or UGN, SIPURI of the Person should be the same as the Primary Extension's SIPURI. For an Open Numbering Network, the Person SIPURI should be "Prefix" + Primary Extension's SIPURI. "Prefix" is set in PBX Management.Ex) Primary Extension SIPURI = 7000@sv.necinfrontia.co.jp, Prefix = 8159 Person SIPURI = 81597000@sv.necinfrontia.co.jp Note: For of VoWLAN Dual terminal /VoWLAN terminal for IPS, set the URI without \* as follows. Primary Extension SIPURI = \*2000@ips.necinfrontia.co.jp Prefix=8157 Person SIPURI = 81572000@ips.necinfrontia.co.jp Note: To enable access control, assign a SIPUA Group to the person. Note: The Role (User) setting is not mandatory in order to use the Presence function but the assignment is recommended because the DBTool requires it. **Note:** One person can have a maximum of 3 extensions. But, if the person has both presence enabled; SIP terminal and non SIP terminal (PS/Extension), the maximum is 2 extensions.

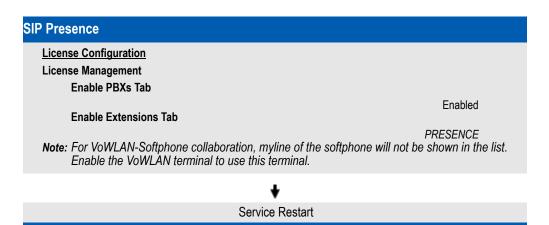

# **Procedures for Output Detail Log**

This section describes the procedures necessary to change the output detail log.

## Starting the Log Viewer

- Step 1 Click Start > All programs > NEC OW5000 > Platform > Log Viewer. A Connect to OW5000 Log screen displays.
- Step 2 Click Connect. An OW5000 Log Viewer dialog box displays (Figure 1-8).

## Configuring the Output Log Level

Follow the steps below to setup the output log level.

| Help                                  |                                        |                                        |                                |                            |                    |
|---------------------------------------|----------------------------------------|----------------------------------------|--------------------------------|----------------------------|--------------------|
| Application                           | Start Time                             | Last Logged Time                       | Record Count                   | Applications Displayed     |                    |
| AlMonitor                             | 04/30/09 22:34:58                      | 05/01/09 09:33:22                      | 37                             | Logged in the Past 🛽       | Hours 🔻            |
| MS                                    | 04/30/09 22:35:06                      | 04/30/09 22:35:06                      | 2                              | Hide Apps With Only A      | Application Header |
| aunchAsService.0W0aiServer            | 04/30/09 22:35:09                      | 04/30/09 22:35:12                      | 7                              | Connected Only             |                    |
| AlServer.internal                     | 04/30/09 22:35:11                      | 04/30/09 22:35:12                      | 3                              | Lonnected Unly             |                    |
| ncomingCallAssistant<br>ocationStatus | 04/30/09 22:35:14<br>04/30/09 22:35:17 | 04/30/09 22:35:15<br>04/30/09 22:35:18 | 2 2                            | Reload App List            | Configure          |
| Search Criteria                       |                                        |                                        |                                |                            | Severity           |
| Search from Begin/End of Fil          | e or Relative to Last 9                | iearch                                 | C Search by Begin Tim          | e and  End Time Span 📃     | -                  |
|                                       | G H                                    | I:MM:SS                                | Begin 5/ 1/2009                | ▼ 12:00:00 AM              | Debug              |
| Last 🗸 00:15:00                       |                                        | 1.14141.3.3                            |                                |                            | Information        |
|                                       | C Re                                   | cords                                  | End                            | 00:15:00                   | ✓ Warning          |
| Start Search Filter                   |                                        |                                        | 🔲 🔲 Filter data 🗖 Daylight Sav | ing Time Start AutoBefresh | Error              |
| bug 0 Information                     | 0 Warning                              | 0 Error                                |                                |                            |                    |
|                                       | U Warning j                            | 0 Error                                | 0 Find                         | <b>·</b>                   |                    |
| lime                                  |                                        |                                        |                                |                            | Severity           |
|                                       |                                        |                                        |                                |                            |                    |
|                                       |                                        |                                        |                                |                            |                    |
|                                       |                                        |                                        |                                |                            |                    |
|                                       |                                        |                                        |                                |                            |                    |
|                                       |                                        |                                        |                                |                            |                    |
|                                       |                                        |                                        |                                |                            |                    |
|                                       |                                        |                                        |                                |                            |                    |
|                                       |                                        |                                        |                                |                            |                    |
|                                       |                                        |                                        |                                |                            |                    |
|                                       |                                        |                                        |                                |                            |                    |
|                                       |                                        |                                        |                                |                            |                    |
|                                       |                                        |                                        |                                |                            |                    |
|                                       |                                        |                                        |                                |                            |                    |
|                                       |                                        |                                        |                                |                            |                    |
|                                       |                                        |                                        |                                |                            |                    |
|                                       |                                        |                                        |                                |                            |                    |

Figure 1-8 OW5000 Log Viewer dialog box

*Step 1* Click **Configure**. An Application Log Properties dialog box displays (Figure 1-9).

## Figure 1-9 Application Log Properties dialog box

| Applications Maintenance<br>Application Name<br>M_Access_Server.AccessServer<br>Od/Monitor<br>OWSDOD Log Viewer<br>RCC.04Lib<br>RCC.05apiCOM<br>UA5200 Client CP.SED20WX<br>UA5200 Client CP.UCSUITE2-PC<br>UA5200 Client UPCCOOWN<br>UA5200 Client UPCCOOWN<br>UPCCOOWN<br>UPCCOOWN |  | Severity Filter<br>Debug<br>Information<br>Warning<br>Error<br>lication. To set the |
|----------------------------------------------------------------------------------------------------|--|-------------------------------------------------------------------------------------|
|----------------------------------------------------------------------------------------------------|--|-------------------------------------------------------------------------------------|

- *Step 2* To set the log output level for each application, click the **Applications** tab and then select the desired **Application Name** from the scroll-down list.
- *Step 3* Click to select the desired **Severity Filter** options, as listed in Figure 1-9. The following Severity Filter is applied for each application.

| Application Name                |       | ·           | Severity Filter |       |
|---------------------------------|-------|-------------|-----------------|-------|
| Application Name                | Debug | Information | Warning         | Error |
| AMS                             |       | Х           | Х               | Х     |
| CallNotificationAPI             |       | Х           | Х               | Х     |
| InfoAPI                         |       | Х           | Х               | х     |
| InfoAPI.sipstack                |       | Х           | Х               | Х     |
| LaunchAsService.OAIServer       |       | Х           | Х               | Х     |
| LaunchAsService.OWXRmid         |       | Х           | Х               | Х     |
| LaunchAsService.OWXRmidRegistry |       | Х           | Х               | х     |
| OAIMonitor                      |       | Х           | Х               | Х     |
| OAIServer.internal              |       |             | Х               | х     |
| OAIServer.pbx.internal          |       |             | Х               | Х     |
| OAIServer.pbx.heartbeat         |       |             | Х               | Х     |
| OAIServer.pbx.x409              |       | Х           | Х               | Х     |
| OW5000 Log Viewer               |       | Х           | Х               | Х     |
| PSGW                            |       | Х           | Х               | Х     |
| PresenceGateway.sipstack        |       | Х           | Х               | х     |

## Table 1-1 Severity Filter—Applications

| Application Nome           |       | Severity Filter |         |       |  |  |  |
|----------------------------|-------|-----------------|---------|-------|--|--|--|
| Application Name           | Debug | Information     | Warning | Error |  |  |  |
| Rcc.~RccTracing            |       | Х               | Х       | Х     |  |  |  |
| RCC.OAILib                 |       | Х               | Х       | Х     |  |  |  |
| RCC.TsapiCOM               |       | Х               | Х       | Х     |  |  |  |
| (Server Name).AccessServer |       | Х               | Х       | Х     |  |  |  |
| (Server Name).RPCGW        |       | Х               | Х       | Х     |  |  |  |
| (Server Name).sipstack     |       | Х               | Х       | Х     |  |  |  |
| TelEvtNotification         |       | Х               | Х       | Х     |  |  |  |
| VCMWebService              |       | Х               | Х       | Х     |  |  |  |
| Watch Dog                  |       | Х               | Х       | Х     |  |  |  |
| DB Tool                    |       | Х               | Х       | Х     |  |  |  |
| IncomingCallAssistant      |       | Х               | Х       | Х     |  |  |  |
| OW5000Admin                |       | Х               | Х       | Х     |  |  |  |
| OwxPlatform                |       | Х               | Х       | Х     |  |  |  |
| Scheduler                  |       | Х               | Х       | Х     |  |  |  |

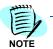

All applications have no Debug setting as the default.

**Step 4** Activate the Debug level of the following applications to output the detail log for each functions. These setting are also recommended for normal operation.

## Table 1-2 OW5000 API (Call Control API)

| Application Name    |       | S           | everity Filte | r     |
|---------------------|-------|-------------|---------------|-------|
| Application Name    | Debug | Information | Warning       | Error |
| OAI Server.pbx.x409 | Х     | Х           | Х             | Х     |
| VCMWebService       | Х     | Х           | Х             | Х     |

## Table 1-3 OW5000 API (Call Notification API)

| Application Name    | Severity Filter |             |         |       |  |
|---------------------|-----------------|-------------|---------|-------|--|
| Application Name    | Debug           | Information | Warning | Error |  |
| CallNotificationAPI | Х               | Х           | Х       | Х     |  |
| OAIServer.pbx.x409  | Х               | Х           | Х       | Х     |  |
| VCMWebService       | Х               | Х           | Х       | Х     |  |

# Table 1-4 LCS/OCS Integration

| Application Name | Severity Filter |             |         |       |  |
|------------------|-----------------|-------------|---------|-------|--|
| Application Name | Debug           | Information | Warning | Error |  |
| RCC.~RccTracing  | Х               | Х           | Х       | Х     |  |
| RCC.OAILib       | Х               | Х           | Х       | Х     |  |
| RCC.TsapiCOM     | Х               | Х           | Х       | Х     |  |

# Table 1-5 SIP Presence (SIP Presence Terminal)

| Application Name           | Severity Filter |             |         |       |  |
|----------------------------|-----------------|-------------|---------|-------|--|
| Application Name           | Debug           | Information | Warning | Error |  |
| (Server Name).AccessServer | Х               | Х           | Х       | Х     |  |
| (Server Name).RPCGW        | Х               | Х           | Х       | Х     |  |
| (Server Name).sipstack     | Х               | Х           | Х       | Х     |  |

# Table 1-6 SIP Presence (non SIP Presence Terminal)

| Application Name           | Severity Filter |             |         |       |  |
|----------------------------|-----------------|-------------|---------|-------|--|
| Application Name           | Debug           | Information | Warning | Error |  |
| PSGW                       | Х               | Х           | Х       | Х     |  |
| PresenceGateWay.sipstack   | Х               | Х           | Х       | Х     |  |
| (Server Name).AccessServer | Х               | Х           | Х       | Х     |  |
| (Server Name).RPCGW        | Х               | Х           | Х       | Х     |  |
| (Server Name).sipstack     | Х               | Х           | Х       | Х     |  |

# Table 1-7 OW5000 API (Information API)

| Application Name           | Severity Filter |             |         |       |  |
|----------------------------|-----------------|-------------|---------|-------|--|
| Application Name           | Debug           | Information | Warning | Error |  |
| InfoAPI                    | Х               | Х           | Х       | Х     |  |
| InfoAPI.sipstack           | Х               | Х           | Х       | Х     |  |
| (Server Name).AccessServer | Х               | Х           | Х       | Х     |  |
| (Server Name).RPCGW        | Х               | Х           | Х       | Х     |  |
| (Server Name).sipstack     | х               | Х           | Х       | Х     |  |
| VCMWebService              | Х               | Х           | Х       | Х     |  |

# Table 1-8 Debug Level for Presence

| Application Name | Severity Filter |             |         |       |  |
|------------------|-----------------|-------------|---------|-------|--|
| Application Name | Debug           | Information | Warning | Error |  |
| AccessServer     | Х               | Х           | Х       | Х     |  |
| PSGW             | Х               | Х           | Х       | Х     |  |
| InfoAPI          |                 | Х           | Х       | Х     |  |
| PS1000WebService |                 | Х           | Х       | Х     |  |

2

# Requirements

For the OW5000 Platform and OW5000 applications to operate properly, your operating environment must meet the requirements outlined in this chapter.

The following topics are included in this chapter:

Chapter Topics

- OW5000 Requirements
- PBX Requirements
- LAN Requirements
- Microsoft Windows Firewall Configuration
- OW5000 Server Name Changes
- OW5000 Server IP Address Changes
- OW5000 Server/Part Replacement
- PBX System Configuration

# **OW5000 Requirements**

Ensure your operating environment meets the following requirements.

Table 2-1 OW5000 Server Requirements (for OW5000 API and LCS/OCS Integration)

**Operating System** 

Windows Server 2003 SP2 or later 32bit/64bit Windows Server 2008 32bit /64bit Windows Server 2008 R2 (latest Service Pack and Critical Updates)

Appropriate ports must be opened as described in "Microsoft Windows Firewall Configuration" on page 2-6.

Note: The OW5000 server should NOT be the Primary Domain Controller.

Note: Microsoft Services for NFS is not available in the OW5000 Server. An Uninstall is required before installing the OW5000 system.

**Note:** If using Windows Server 2008, the WCF Activation feature (for HTTP) must be installed from Server Manager > Add Features >.NET Framework 3.0 Features.

Processor

Pentium 4 2GHz or faster

Note: The OW5000 Enterprise Application Environment requires a server class system.

Memory

1 GB RAM (dependant on feature set)

Note: If 2000 or more extensions are assigned, more than 2GB of memory is required.

Hard Drive Space (available before installation)

10 GB or more available space

Additional Hardware and Software

NIC

Web Server

Microsoft Internet Information Server (IIS) 6.0, 7.0 or higher

Note: IIS requires installation of the current security patches located at www.microsoft.com.

## Web Browser

Microsoft Internet Explorer 6.0, 7.0 and 8.0 (latest Service Pack and Critical Updates) for Windows (Macintosh systems not supported)

### .NET Framework

.NET Framework 3.5 SP1 or later

ASP

ASP .NET registered in IIS

SOAP

## SOAP 1.2

### Database

Microsoft SQL Server 2005 Express Edition SP2 or later

Microsoft SQL Server 2005 Standard Edition SP2 or later

Microsoft SQL Server 2008 Express Edition SP1

Microsoft SQL Server 2008 Standard Edition SP1

Microsoft SQL Server 2008 R2 Express Edition

Microsoft SQL Server 2008 R2 Standard Edition

**Note:** Refer to the UNIVERGE OW5000 Installation Guide. This section contains important information regarding installing and configuring Microsoft SQL Server 2005/2008 for use with the OW5000 Platform and applications. SQL Standard Edition is required if more than 5,000 extensions will be defined to the system.

#### Server Name Resolution

The OW5000 Server must be accessible by name to clients through a DNS server or a host file.

| Table 2-2 | OW5000 | Server Red | nuirement | (for SIP | presence) | 1 |
|-----------|--------|------------|-----------|----------|-----------|---|
|           |        |            |           |          |           |   |

### **Operating System**

Windows Server 2003 SP2 or later 32bit/64bit Windows Server 2008 32bit/64bit Windows Server 2008 R2 (latest Service Pack and Critical Updates)

Appropriate ports must be opened as described in "Microsoft Windows Firewall Configuration" on page 2-6

Note: The OW5000 server should NOT be the Primary Domain Controller.

Note: Microsoft Services for NFS is not available in the OW5000 Server. An Uninstall is required before installing the OW5000 system.

Note: If using Windows Server 2008, the WCF Activation feature (for HTTP) must be installed from Server Manager > Add Features > .NET Framework 3.0 Features.

### Processor

Dual Core 1.8GHz or faster

Note: Dual Processor is required if more than 3000 extensions are assigned.

#### Memory

2 GB RAM (dependant on the feature) Note: Required memory size is dependent on the number of SIP Clients.

Note: 4 GB memory is required if more than 3000 extensions are assigned.

Hard Drive Space (available before installation)

10 GB or more available space

Additional Hardware and Software

NIC

### Web Server

Microsoft Internet Information Server (IIS) 6.0, 7.0, or higher

Note: IIS requires installation of the current security patches located at www.microsoft.com.

### Web Browser

Microsoft Internet Explorer 6.0, 7.0 and 8.0 (latest Service Pack and Critical Updates) for Windows (Macintosh systems not supported)

#### .NET Framework

.NET Framework 3.5 SP1 or later

#### ASP

ASP .NET registered in IIS

# SOAP

SOAP 1.2

## Database

Microsoft SQL Server 2005 Express Edition SP2 or later

Microsoft SQL Server 2005 Standard Edition SP2 or later

Microsoft SQL Server 2008 Express Edition SP1

Microsoft SQL Server 2008 Standard Edition SP1

Microsoft SQL Server 2008 R2 Express Edition

Microsoft SQL Server 2008 R2 Standard Edition

**Note:** Refer to the UNIVERGE OW5000 Installation Guide. This section contains important information regarding installing and configuring Microsoft SQL Server 2005/2008 for use with the OW5000 Platform and applications. SQL Standard Edition is required when more than 5,000 extensions will be defined to the system.

#### Server Name Resolution

The OW5000 Server must be accessible by name to clients through a DNS server or a host file.

Table 2-3 Additional Server Requirements (for Access Server)

#### **Operating System**

Windows Server 2003 SP2 or later 32bit/64bit

Windows Server 2008 32bit/64bit

Windows Server 2008 R2 (latest Service Pack and Critical Updates)

Appropriate ports must be opened as described in "Microsoft Windows Firewall Configuration" on page 2-6

Note: The OW5000 server should NOT be the Primary Domain Controller.

Note: Microsoft Services for NFS is not available in the OW5000 Server. An Uninstall is required before installing the OW5000 system.

### Processor

Dual Core 1.8GHz or faster

Note: Dual Processor is required if more than 3000 extensions are assigned.

### Memory

2 GB RAM (dependant on the feature set)

Note: Required memory size is dependent on the number of SIP Clients.

Note: 4 GB memory is required if more than 3000 extensions are assigned.

#### Hard Drive Space (available before installation)

10 GB or more available space

#### Additional Hardware and Software

NIC

### .NET Framework

.NET Framework 3.5 SP1 or later

UCE Application Platform (UNIVERGE OW5000) Getting Started Guide

| SOAP                                                                                           |
|------------------------------------------------------------------------------------------------|
| SOAP 1.2                                                                                       |
| Server Name Resolution                                                                         |
| The OW5000 Server must be accessible, by name, to clients through a DNS server or a host file. |

Table 2-4 Client Requirements (LogViewer, DBTool, IM Archive Viewer)

| Operating System                                                                                        |  |  |  |  |
|----------------------------------------------------------------------------------------------------|--|--|--|--|
| Windows Server 2003 SP2 or later 32bit/64bit                                                            |  |  |  |  |
| Windows Server 2008 32bit/64bit                                                                         |  |  |  |  |
| Windows Server 2008 R2                                                                                  |  |  |  |  |
| Windows XP SP3 32bit/64bit                                                                              |  |  |  |  |
| Windows Vista (32bit/64bit) SP1                                                                         |  |  |  |  |
| Windows 7 (32bit/64bit)                                                                                 |  |  |  |  |
| (latest Service Pack and Critical Updates)                                                              |  |  |  |  |
| Appropriate ports must be opened as described in "Microsoft Windows Firewall Configuration" on page 2-6 |  |  |  |  |
| Processor                                                                                               |  |  |  |  |
| Dual Core 1.0 GHz or faster                                                                             |  |  |  |  |
| Memory                                                                                                  |  |  |  |  |
| 1 GB RAM or larger                                                                                      |  |  |  |  |
| HDD                                                                                                    |  |  |  |  |
| 2 GB or larger                                                                                          |  |  |  |  |
| .NET Framework                                                                                          |  |  |  |  |
| .NET Framework 3.5 SP1 or later                                                                         |  |  |  |  |
|                                                                                                    |  |  |  |  |

# **PBX Requirements**

PBX Requirements for the following items are defined in Appendix A.

- OW5000 API (Call Control API)
- OW5000 API (Call Notification API)
- LCS Integration
- OCS Integration
- SIP Presence (SIMPLE Interface)

# **LAN Requirements**

In order to run OW5000 applications, the OW5000 server must be able to access the LAN where the PBX is located. For applications with a client component, the client computer must be able to access the OW5000 server.

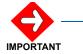

The OW5000 server uses the server name, therefore a DNS host name must be defined.

# **Microsoft Windows Firewall Configuration**

Because the firewall restricts communication between your computer and the Internet, the following port exceptions must be made to allow connection.

The following server types are supported:

- Microsoft Windows Server 2003
- Microsoft Windows Server 2008
- Microsoft Windows Server 2008 R2

# **Microsoft Windows Server 2003**

Step 1 From the Control Panel, select Windows Firewall and then click the Exceptions tab. A Firewall Configuration—Exceptions Tab dialog box displays (Figure 2-1).

| Programs and Services:         Name         ✓ Access Server         △ Application Message Service         ☑ File and Printer Sharing         ☑ Group Call Forward Control         ☑ OW/5000 Admin         ☑ Remote Desktop         ☑ UPnP Framework         ▲dd Program         ▲dd Port         Edit         Delete | General<br>Window<br>program                 | ws Firewall is I<br>ns and service                                                                | Advanced<br>blocking incoming r<br>es selected below.<br>ght increase your s | Adding exceptio |           |                |
|----------------------------------------------------------------------------------------------------|----------------------------------------------|---------------------------------------------------------------------------------------------------|------------------------------------------------------------------------------|-----------------|-----------|----------------|
| Access Server         Access Server         Application Message Service         File and Printer Sharing         Group Call Forward Control         Ø W/5000 Admin         R Rende Desktop         Ø UPnP Framework                                                                                                  |                                              |                                                                                                   | es:                                                                          |                 |           |                |
|                                                                                                    | V Ac<br>V Ac<br>V Fil<br>V Gi<br>V O'<br>V B | ccess Server<br>oplication Mes<br>le and Printer<br>roup Call Forw<br>W5000 Admir<br>emote Deskto | Sharing<br>vard Control<br>n<br>pp                                           |                 |           |                |
|                                                                                                    |                                              |                                                                                                   |                                                                              |                 | a program | <u>D</u> elete |

*Figure 2-1 Firewall Configuration—Exceptions Tab dialog box* 

Step 2 Click Add Port to display an Add Port dialog box (Figure 2-2).

| Figure 2-2 Add Port dialog box |                                                                                                    |        |
|--------------------------------|----------------------------------------------------------------------------------------------------|--------|
|                                | Add a Port                                                                                                    | ×      |
|                                | Use these settings to open a port through Windows Firewall.<br>number and protocol, consult the documentation for the prog<br>want to use. |        |
|                                | <u>N</u> ame:<br><u>Port number:</u>                                                                                                    |        |
|                                | ⊙ ICP O UDP                                                                                                    |        |
|                                | Change scope                                                                                                    | Cancel |

Step 3 Add the following port exceptions (Table 2-5):

| 1    |  |
|------|--|
| Eh   |  |
| 4    |  |
| NOTE |  |

The following applications are released in the US market only: UA5200 Emergency On-Site Notification Client (E-OSN) Short Text Messaging

|          | Table 2-5 Port E      | xceptions |                                |                  |          |                                                        |
|----------|-----------------------|-----------|--------------------------------|------------------|----------|--------------------------------------------------------|
|          | Source Service        | Src Port  | Destination<br>Service         | Destination Port | Protocol | Remark                                                 |
|          | All Modules           | -         | OAI Monitor                    | 5690             | TCP      |                                                        |
|          | All Modules           | -         | SQL Server                     | 1433             | TCP      | Default instance                                       |
|          | All Modules           | -         | SQL Server                     | 1044             | TCP      | SQL Express instance. It is dynamic and typically 1044 |
|          | All Modules           | -         | SQL Server Browser             | 1434             | TCP/UDP  |                                                        |
|          | PBX                   | -         | Access Server                  | 111              | UDP      |                                                        |
|          | OaiMonitor            | -         | License Manager<br>Client      | 49300            | TCP      | Required in US, Australia and Europe market only.      |
|          | Access Server         | -         | Access Server<br>(same OW5000) | 6060             | UDP      |                                                        |
|          | Access Server         | -         | Access Server<br>(Federation)  | 6060             | TCP      |                                                        |
|          | Access Server         | -         | AMS                            | 5425             | TCP      |                                                        |
|          | Access Server         | -         | PBX                            | 62000            | UDP      |                                                        |
|          | Access Server         | 6060      | PresenceGateway                | 6061             | UDP      |                                                        |
|          | Call Notification API | -         | Java OAI Server                | 44000-44099      | TCP      |                                                        |
|          | ICA                   | -         | AMS                            | 5425             | TCP      |                                                        |
|          | ICA                   | -         | Java OAI Server                | 44000-44099      | TCP      |                                                        |
| Platform | ICA                   | -         | PBX                            | 60030            | TCP      |                                                        |
| riduorin | InfoAPI               | 5061      | Access Server                  | 6060             | UDP      |                                                        |
|          | Java OAI Server       | -         | PBX                            | 60030            | TCP      |                                                        |
|          | LSI                   | -         | Application<br>Message Service | 5425             | TCP      |                                                        |
|          | LSI                   | -         | PBX                            | 60030            | TCP      |                                                        |
|          | MS OCS/LCS            | -         | Remote Call Control            | 5060             | TCP      | This port depends on the listen port by RCC.           |
|          | PS1000 API            | 5062-5066 | Access Server                  | 6060             | UDP      |                                                        |
|          | PresenceGateway       | -         | AMS                            | 5425             | TCP      |                                                        |
|          | TelEventNotification  | -         | AMS                            | 5425             | TCP      |                                                        |
|          | TelEventNotification  | -         | ICA                            | 5242             | TCP      |                                                        |
|          | TelEventNotification  | -         | Java OAI Server                | 44000-44099      | TCP      |                                                        |
|          | VCM Web Service       | -         | TelEventNotification           | 5676             | TCP      |                                                        |
|          | Sentinel              |           | SMTP email Server              | 25               | TCP/UDP  |                                                        |
|          | Sentinel              |           | SMTP email Server<br>Secure    | 465              | TCP      |                                                        |
|          | Sentinel              |           | SMTP email<br>submission       | 587              | TCP      |                                                        |
|          | Sentinel              |           | AMS                            | 5425             | TCP      |                                                        |

# Table 2-5 Port Exceptions

|                        | Source Service                                     | Src Port | Destination<br>Service                              | Destination Port | Protocol | Remark                                                                                    |
|------------------------|----------------------------------------------------|----------|-----------------------------------------------------|------------------|----------|-------------------------------------------------------------------------------------------|
| Platform (cont'd)      | Emergency On-site<br>Notification Client           |          | AMS                                                 | 5425             | TCP      |                                                                                           |
|                        | -                                                  | -        | Short Text<br>Messaging                             | 5677             | TCP      |                                                                                           |
|                        | -                                                  | -        | E-OSN Server                                        | 8732             | HTTP     |                                                                                           |
| Log Viewer<br>(Remote) | Log Viewer                                         | -        | OAI Monitor                                         | 5690             | TCP      |                                                                                           |
|                        | DB Tool                                            | -        | SQL Server                                          | 1433             | TCP      | Default instance                                                                          |
| DB Tool (Remote)       | DB Tool                                            | -        | SQL Server                                          |                  |          | SQL Express instance. It is dynamic and typically 1044.                                   |
|                        | DB Tool                                            | -        | SQL Server Browser                                  | 1434             | TCP/UDP  |                                                                                           |
|                        | Access Server                                      | -        | Access Server<br>(same OW5000)                      | 6060             | UDP      |                                                                                           |
| Access Server          | Access Server                                      | -        | Access Server<br>(Federation)                       | 6060             | TCP      |                                                                                           |
| (Remote)               | Access Server                                      | -        | AMS                                                 | 5425             | TCP      |                                                                                           |
|                        | Access Server                                      | -        | PBX                                                 | 62000            | UDP      |                                                                                           |
|                        | Access Server                                      | 6060     | PresenceGateway                                     | 6061             | UDP      |                                                                                           |
|                        | UA5200 Client                                      |          | UA5200 Server on<br>OW5000 Server                   | 5678             | TCP      |                                                                                           |
|                        | UA5200 Client                                      |          | AMS                                                 | 5425             | TCP      |                                                                                           |
|                        | UA5200 Server                                      |          | PBX                                                 | 60030            | TCP      |                                                                                           |
|                        | UA5200 Client                                      |          | SNPP Provider for<br>UA5200 Paging                  | 444              | TCP/UDP  |                                                                                           |
|                        | PatientLink - FLF<br>communication                 |          | Java OAI Server                                     | 44000-44099      | TCP      |                                                                                           |
|                        | Wake-Up Service                                    |          | AMS                                                 | 5425             | TCP      |                                                                                           |
| UA5200                 | Wake-Up Service                                    |          | PBX                                                 | 60030            | TCP      |                                                                                           |
|                        | Guest Link - Low<br>Priority Guest<br>message port | 4048     | Agilysys PMS                                        |                  | TCP      | Source Port number is the UA5200 default. Usually assigned by the customer.               |
|                        | Guest Link - High<br>Priority Text<br>message port |          | Agilysys PMS                                        | 4049             | TCP      | Destination Port number is<br>the UA5200 default.<br>Usually assigned by the<br>customer. |
|                        | UA5200 Client                                      |          | GuestLink - Guest<br>Message upload<br>request port | 5998             | TCP      | Internal application communication port.                                                  |
|                        | Wake-Up Viewer                                     |          | AMS                                                 | 5425             | TCP      |                                                                                           |
| UC700                  | UC700 Client                                       | -        | AMS                                                 | 5425             | TCP      |                                                                                           |
|                        | UC700 Client                                       | -        | UC700 Conference<br>Server                          | 8731             | TCP      |                                                                                           |
|                        | UC700 Client                                       | -        | UC700 Server                                        | 8080             | HTTP     |                                                                                           |

|                       | Source Service             | Src Port        | Destination<br>Service           | Destination Port | Protocol | Remark                                                                   |
|-----------------------|----------------------------|-----------------|----------------------------------|------------------|----------|--------------------------------------------------------------------------|
|                       | UC700 Conference<br>Server | -               | AMS                              | 5425             | TCP      |                                                                          |
|                       | UC700 Conference<br>Server | -               | Java OAI Server                  | 44000-44099      | TCP      |                                                                          |
|                       | UC700 Server               | -               | ICA                              | 5242             | TCP      |                                                                          |
|                       | UC700 Server               | -               | Java OAI Server                  | 44000-44099      | TCP      |                                                                          |
| UC700 (cont'd)        | UC700 Server               | -               | TelEventNotification             | 5676             | TCP      |                                                                          |
|                       |                            |                 | CallServer                       | 5681             | TCP      |                                                                          |
|                       |                            |                 | CallServer                       | 5683             | UDP      |                                                                          |
|                       |                            |                 | CallServer                       | 8080             | UDP      |                                                                          |
|                       | UC700 Server               | -               | OWAgentService                   | 8080             | HTTP     |                                                                          |
|                       | OWAgentService             | -               | ACD                              | 60030            | TCP      | One connection for Infolink<br>and another for MIS<br>protocol.          |
|                       | MC550 Server               | 49232-<br>49234 |                                  |                  | TCP      | Only for remote log viewing                                              |
|                       | MC550 Server               | 49235           |                                  |                  | HTTP/S   | MC550ServiceAPI server                                                   |
| MC550                 | MC550 Server               | 60051           |                                  |                  | TCP      | Stats                                                                    |
|                       | MC550 Server               | -               | PBX                              | 60030            | TCP      | OAI link to PBX                                                          |
|                       | MC550 Web App              |                 | MC550 Server                     | 49235            | HTTP     | MC550ServiceAPI client                                                   |
|                       | MC550 Web App              | 80              |                                  |                  | HTTP     | IIS Web Site                                                             |
| MA4000<br>Integration | MA4000                     | -               | DBSync (MA4000<br>Integration)   | 9657             | HTTP     | Used by MA4000<br>application to send change<br>notifications to OW5000. |
|                       | 3rd Party<br>Application   | -               | Call Notifications<br>API        | 8081             | HTTP     |                                                                          |
|                       | 3rd Party<br>Application   | -               | Call Notifications<br>API        | 9020             | TCP      |                                                                          |
| 3rd Party Apps        | 3rd Party<br>Application   | -               | InfoAPI                          | 8080             | HTTP     |                                                                          |
|                       | 3rd Party<br>Application   | -               | PS1000 API                       | 8080             | UDP      |                                                                          |
|                       | 3rd Party<br>Application   | -               | SIP/<br>SIMPLE(Access<br>Server) | 6060             | UDP      |                                                                          |

\*If the Web server is configured for a different port, other than 80, that port should be opened instead.

\*\*If using Microsoft SQL Express Edition, either configure SQL to force use of ports 1433/1434 (not dynamic), or ensure any possible ports that

SQL may dynamically select are open in the fire wall. Ensure SQL Server Express Edition listens for an incoming client connection.

NOTE -

Please make sure that configurable ports such as the Access Server Listen Port is also added properly.

*Step 4* Click the **Advanced** tab. A Firewall Configuration—Advanced Tab dialog box displays (Figure 2-3).

Figure 2-3 Firewall Configuration—Advanced Tab dialog box

| Windows Firewall                                                                                                    |
|----------------------------------------------------------------------------------------------------|
| General Exceptions Advanced                                                                                                    |
| Network Connection Settings<br>Windows Firewall is enabled for the <u>c</u> onnections selected below. To add<br>exceptions for an individual connection, select it, and then click Settings: |
| Local Area Connection Local Area Connection 2                                                                                                    |
| Security Logging You can create a log file for troubleshooting purposes. Settings                                                                                                    |
| ICMP With Internet Control Message Protocol (ICMP), the Computers on a network can share error and status information.                                                                        |
| Default Settings<br>To restore all Windows Firewall settings to a default state, <u>B</u> estore Defaults<br>click Restore Defaults.                                                          |
| OK Cancel                                                                                                    |

*Step 5* Select Local Area Connection and then click **Settings**. A Firewall Configuration—Settings dialog box displays (Figure 2-4).

| iced Settin                                                                                                    | _                                                                                 |                                                     |                            |       |                 | <u>?</u> × |
|----------------------------------------------------------------------------------------------------|-----------------------------------------------------------------------------------|-----------------------------------------------------|----------------------------|-------|-----------------|------------|
| ect the servic<br>cess.<br>FTP Server<br>Internet Ma<br>Internet Ma<br>Internet Ma<br>Post-Office<br>Remote De<br>Secure We<br>Telnet Serve<br>Web Serve | il Access<br>il Access<br>il Server (<br>Protocol \<br>sktop<br>b Server (<br>'er | Protocol Ve<br>Protocol Ve<br>SMTP)<br>/ersion 3 (P | rsion 3 (II<br>rsion 4 (II | MAP3) | et users        | can        |
| A <u>d</u> d                                                                                                    |                                                                                   | Ediţ                                                |                            |       | ) <u>e</u> lete |            |
|                                                                                                    |                                                                                   |                                                     | 0                          |       | Car             | ncel       |

Figure 2-4 Firewall Configuration—Setting dialog box

Step 6 Click on the appropriate box to open the following ports:

80 (Web Server (HTTP))

443 (Secure Web Server (HTTPS))

Step 7 Click OK to save your settings and then click OK again to close the dialog box (Figure 2-3).

#### **Microsoft Windows Server 2008**

Step 1 From the Control Panel, select Windows Firewall, click Allow a program through Windows Firewall and then click the Exceptions tab. A Windows Firewall Settings—Exceptions Tab dialog box displays (Figure 2-5).

Figure 2-5 Windows Firewall Settings—Exceptions Tab dialog box

| 👹 Windows Firewall Settings 🛛 🔉 🔀                                                                                                    |  |  |  |  |
|----------------------------------------------------------------------------------------------------|--|--|--|--|
| General Exceptions Advanced                                                                                                    |  |  |  |  |
|                                                                                                    |  |  |  |  |
| Exceptions control how programs communicate through Windows Firewall. Add a<br>program or port exception to allow communications through the firewall. |  |  |  |  |
|                                                                                                    |  |  |  |  |
| Windows Firewall is currently using settings for the public network location.<br>What are the risks of unblocking a program?                           |  |  |  |  |
| To enable an exception, select its check box:                                                                                                    |  |  |  |  |
| Program or port                                                                                                    |  |  |  |  |
| Remote Scheduled Tasks Management                                                                                                    |  |  |  |  |
| Remote Service Management                                                                                                    |  |  |  |  |
| Remote Volume Management                                                                                                    |  |  |  |  |
| Routing and Remote Access                                                                                                    |  |  |  |  |
|                                                                                                    |  |  |  |  |
| Secure World Wide Web Services (HTTPS)                                                                                                    |  |  |  |  |
| SNMP Trap                                                                                                    |  |  |  |  |
| Web Management Service (HTTP)                                                                                                    |  |  |  |  |
| Windows Communication Foundation                                                                                                    |  |  |  |  |
| Windows Firewall Remote Management                                                                                                    |  |  |  |  |
| Windows Management Instrumentation (WMI)                                                                                                    |  |  |  |  |
| Windows Remote Management                                                                                                    |  |  |  |  |
| Windows Security Configuration Wizard                                                                                                    |  |  |  |  |
| Add program Add port Properties Delete                                                                                                    |  |  |  |  |
|                                                                                                    |  |  |  |  |
| Notify me when Windows Firewall blocks a new program                                                                                                   |  |  |  |  |
| OK Cancel Apply                                                                                                    |  |  |  |  |
|                                                                                                    |  |  |  |  |

- Step 2 Confirm that the options Web Management Service (HTTP) and Secure World Wide Web Services (HTTPS) are checked.
- Step 3 Click Add Port to display an Add Port dialog box (Figure 2-2).

| Figure 2-6 Add Port dialog bo | Х                  |                                                                                                    |   |
|-------------------------------|--------------------|----------------------------------------------------------------------------------------------------|---|
|                               | Add a Port         |                                                                                                    | × |
|                               |                    | is to open a port through Windows Firewall. To find the protocol, consult the documentation for the program or to use. |   |
|                               | Name:              |                                                                                                    |   |
|                               | Port number:       |                                                                                                    | 1 |
|                               | Protocol:          | ● TCP                                                                                                    |   |
|                               |                    | C UDP                                                                                                    |   |
|                               | What are the risks | of opening a port?                                                                                                    |   |
|                               | Change scope       | OK Cancel                                                                                                    |   |

*Step 4* Add the port information. Refer to "Port Exceptions" on page 2-8 for a list of port exceptions.

#### **Microsoft Windows Server 2008 R2**

Step 1 Select Control Panel > System and Security; select Check firewall status and then click Allow program or feature through Windows Firewall. Figure 2-7 displays.

Figure 2-7 Allowed Programs and Features dialog box

| Allowed Programs                                                                                                    |                     | _ 🗆           |
|----------------------------------------------------------------------------------------------------|---------------------|---------------|
| 🍯 🕞 🗢 🖝 🔹 Windo 👻 Allowed P 🛛 👻 😰                                                                                                    | Search Control Pane | :             |
| Allow programs to communicate through Windows<br>To add, change, or remove allowed programs and ports, clic<br>What are the risks of allowing a program to communicate? | k Change settings.  | ange settings |
| Allowed programs and features:                                                                                                    |                     |               |
| Name                                                                                                    | Home/Work (Private) | Public 🔺      |
| BranchCache - Content Retrieval (Uses HTTP)                                                                                                    |                     |               |
| BranchCache - Hosted Cache Client (Uses HTTPS)                                                                                                    |                     |               |
| BranchCache - Hosted Cache Server (Uses HTTPS)                                                                                                    |                     |               |
| BranchCache - Peer Discovery (Uses WSD)                                                                                                    |                     |               |
| COM+ Network Access                                                                                                    |                     |               |
| COM+ Remote Administration                                                                                                    |                     |               |
| Core Networking                                                                                                    | ✓                   |               |
| DFS Management                                                                                                    | ✓                   |               |
| Distributed Transaction Coordinator                                                                                                    |                     |               |
| File and Printer Sharing                                                                                                    |                     |               |
| iSCSI Service                                                                                                    |                     |               |
| Key Management Service                                                                                                    |                     |               |
| Netlogon Service                                                                                                    |                     |               |
|                                                                                                    |                     |               |
|                                                                                                    | Details             | Remove        |
|                                                                                                    | Allow anoth         | er program    |
|                                                                                                    | ок                  | Cancel        |

- *Step 2* Select the following and then click to select the check box under the columns: **Home/Work (Private)** and **Public**.
  - •World Wide Web Service (HTTP)
  - Secure World Wide Web Service (HTTPS)
- Step 3 Click OK.

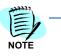

The Windows Firewall of Microsoft Server 2008 R2 must also be configured to allow communication with SQL Server 2008 Enterprise, Standard, or Express editions. Please refer to Microsoft documentation for configuring the firewall to support communications with Microsoft SQL Server 2008.

## **OW5000 Server Name Changes**

In the event you must rename your OW5000 server or change its DNS configuration, some OW5000 applications must be reinstalled for the changes to take effect. Refer to the documentation on the specific application you are installing for more information.

## **OW5000 Server IP Address Changes**

In the event you must change the IP address of your OW5000 server, please follow the steps below:

Step 1 Select Start > Control Panel > Administrative Tool > Service and stop following services:

OWWatch Dog OWCallNotificationAPI OWPSGateWayService OWAccessServer (if installed).

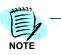

For complete details on stopping a service, please refer to Stopping a Service in the UNIVERGE OW5000 Configuration Guide.

- Step 2 From OW5000 Administrator, modify the IP address of PSGW (PSGWlocal) and Access Server (if they are installed on the same box as the OW5000 server).
- *Step 3* Open the following file and replace the IP address information of line 97, 102, and 107 with the new IP address and then save it.

(OW5000 installed folder) \CallNotificationAPI\CallNotificationServiceHost.exe.config

Line 97 <endpoint address="net.tcp://XX.XX.XX.XX:9020/ CallNotificationAPIService"

Line 102 <endpoint address="http://XX.XX.XX.XX:8081/ CallNotificationAPIService" binding="basicHttpBinding"

Line 107 <add baseAddress="http://XX.XX.XX.8081/ CallNotificationAPIService" />

- Step 4 Change the OW5000 server's IP address and restart the system.
- *Step 5* If Access Server is installed on a separate server, please reinstall Access Server and set the OW5000 Platform information again.

### **OW5000 Server/Part Replacement**

#### **Asian Market**

The Hardware Key Code, which is used for license activation, checks the OW5000 server hardware information. So once the server hardware is replaced, please confirm the Hardware Key Code using **Start** > **All Programs** > **NEC OW5000** > **Platform** > **License Installer**. If the Hardware Key Code displayed in this tool is different from the one already registered, reactivation is needed.

#### **Other market**

The PBX Hardware Key Code is used so reactivation is not required.

## **PBX System Configuration**

This guide assumes that data settings that affect the operation of all OAI software on a system-wide basis have already been assigned on the SV8500 and SV8300. Such settings include, for instance, system index values and assignments of Interface I/O Port Data in the Interface Processor (IP). For more information about the system data settings, refer to the following technical manuals for the specific NEAX system in use:

- OAI System Manual
- Command Manual
- Job Specification
- Feature Programming Manual
- UNIVERGE OW5000 Installation Guide
- UNIVERGE OW5000 Configuration Guide

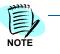

If only the SIMPLE (presence) feature is used and no legacy terminal (non-SIP support) presence is required, the OAI system data (described in this section) is not mandatory. In this case, remove OW OaiServer, OW Telephony Event Notification, and OWConference Server from WatchDog Helper.

To disable OW OaiServer, use **OW5000 Administrator Applications** > **OAI Server** > **PBX Settings**, uncheck the **Selected** box for all PBXs, and then click **Apply**.

See the WatchDog Helper section in the OW5000 Configuration Guide for details.

# SV8500/SV700/NEAX 2400 Settings

#### ASYD Command: (Assignment of System Indices)

Use ASYD to assign certain bits in System Index data as indicated below.

| Index 31 | 06(hex) | Mounting capacity of Common Memory<br>(CM) 1~4 Mbyte (01~04) |
|----------|---------|--------------------------------------------------------------|
| Index 32 | Bit 7   |                                                              |
|          | 1       | Enable SMDR and CS Report service                            |
| Index 47 | 4       | Tone Control via SCF 0/1=Not used/used                       |

For SV7000, assign 02 HEX and for SV7000 with OAI Name Display, assign 04 HEX. Assign 06 HEX when FLF FCCS service is used in OAI features.

| 1000 |   |
|------|---|
| 1=1  | 1 |
| =    |   |
| 4    |   |
| NOTE |   |

| Index 63  | Bit 6           |                                                                                                    |
|-----------|-----------------|----------------------------------------------------------------------------------------------------|
|           | 1               | Provides call forwarding detail                                                                                                    |
| Index 79  | Bit 6           |                                                                                                    |
|           | 0               | Enables OAI/ACD                                                                                                    |
| Index 207 | Bit 0           |                                                                                                    |
|           | 1               | Enables IP side 0 of the OAI/ACD interface processor. Only the OW5000 connected node must be set to 1 in the fusion network system.                                  |
|           | Bit 1<br>0 or 1 | Depending on the physical PRV                                                                                                    |
|           | 0 01 1          | Depending on the physical PBX<br>configuration, if using 2 CPUs,<br>enables IP side 1 of the OAI/ACD<br>interface processor. 0 means not<br>mounted, 1 means mounted |
| Index 241 | Bit 2           |                                                                                                    |
|           | 1               | LP sends SMFNs to IP                                                                                                    |
|           | Bit 3           |                                                                                                    |
|           | 1               | Enable Detail Error Codes                                                                                                    |
|           | Bit 7           |                                                                                                    |
|           | 1               | Enable OAI SSFN                                                                                                    |
| Index 370 | Bit 0           |                                                                                                    |
|           | 1               | Send expanded SMFNs including CCIS<br>Link reconnect SMFNs needed                                                                                                    |

| Index 449 | Bit 0 |                                                                                                    |
|-----------|-------|----------------------------------------------------------------------------------------------------|
|           | 1     | Send off hook notification when using OAI to place a call                                                                                                    |
|           | Bit 3 |                                                                                                    |
|           | 0     | Send ANI in normal format, not ASCII                                                                                                    |
| Index 450 | Bit 1 |                                                                                                    |
|           | 1     | Enables TEC 26 stations to be monitored<br>as Dterms. This setting is required for<br>UM8500 Unified Communications<br>integration to call logs (US market only). |

#### ASYDL Command: (Extended Assignment of System Indices)

This command is used to set system index bits as needed by most OW5000 applications. This command is not available on earlier versions of the PBX, such as the HDS.

| Index 864 | Bit 0 |                                                                                                    |
|-----------|-------|----------------------------------------------------------------------------------------------------|
|           | 1     | Indicates Internal IP/ACD is in service.<br>0 means external, 1 means internal.<br>Only OW5000 connected node must be<br>set<br>1 in fusion network system.          |
|           | Bit 1 | Enable TCP/IP disconnect system<br>message (4-R).<br>0 means disable, 1 means enable.                                                                                |
|           | Bit 4 |                                                                                                    |
|           | 1     | Enable 8-port mode to allow more than<br>two applications to monitor the same<br>device.<br>Same configuration must be applied to<br>all nodes in net fusion system. |
|           | Bit 5 | an nodes in net rusion system.                                                                                                    |
|           | 0     | Clear monitor request when OAI is<br>disconnected.<br>Same configuration must be applied to<br>all nodes in net fusion system.                                       |
| Index 867 | Bit 0 |                                                                                                    |
|           | 1     | Send OAI SMFNs for Call Forward No Answer.                                                                                                    |
|           | Bit 4 |                                                                                                    |
|           | 1     | Enable 16 digit extensions. (US Market<br>Only)                                                                                                    |
|           | Bit 7 |                                                                                                    |
|           | 1     | Enable 16 digit extensions. (Other<br>Markets)                                                                                                    |

| Index 869        | Bit 4           |                                                           |
|------------------|-----------------|-----------------------------------------------------------|
|                  | 1               | Enable SMFN for Station Recall.                           |
| Index 871        | Bit 5           | IP Centrex for OAIAssign 1 only when                      |
|                  | 0, or 1         | Dial Plan to support IP Centrex<br>Functionality is used. |
| Index 874        | Bit 2           |                                                           |
|                  | 1               | Enable OAI CCIS Remote Terminal<br>Notification.          |
| The following co | onfiguration is | s required for the fusion network system:                 |

Refer to the Data Programming Manual - OAI for more information on programming OAI in a fusion network. The data below is for a basic example.

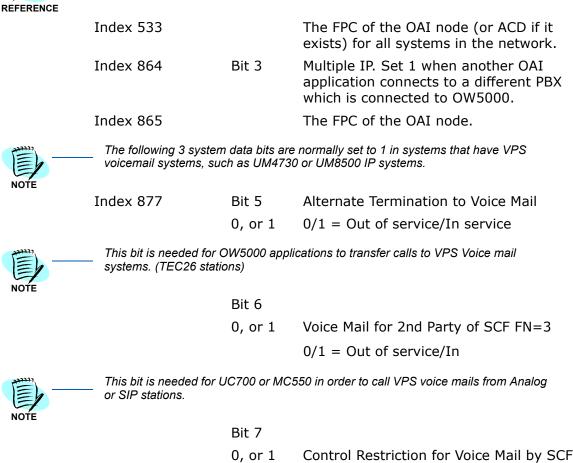

0/1 = Not restricted/Restricted

This bit is used for OAI control of VPS voicemail ports.

#### SIMPLE (Presence) Setting for SV8500/SV7000/NEAX2400

#### ASDIN Command: (Assignment of Presence Domain)

Use this command for NEC's softphone to assign the OW5000 presence server's IP address and port to the domain for softphone presence integration when the softphone is in SIP mode.

#### ALGSN Command: (Assignment of Logical Station Number)

Use this command for NEC's softphone to assign a logical number to the softphone. This is usually the same as the extension number.

#### ADNIN Command: (Assignment of Domain Name)

Use this command for NEC's softphone using OW5000 presence integration to assign a domain name to the softphone.

#### **ASSDL/ASSDN** Commands

Use this command for voice over wireless LAN (VoWLAN) to configure the OW5000 SIP Server information (LDM/NDM).

Select the **PRESENCE SERVER** tab and assign the OW5000 presence server's IP address and port. This allows the NEC softphone to use OW5000 for presence integration.

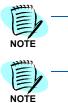

Add the following function key when SP30(SIP mode)/SP350 is used for SIP Presence: AKYD FKY 142:Logout

In addition to these settings, softphone (SIP mode) and VoWLAN Dual/VoWLAN terminal configuration is required.

## SV8300 / NEAX 2000 Settings

OAI and the AP01 card must be installed and configured prior to programming the application on the SV8300/NEAX 2000 IPS.

Use the SV8300/NEAX 2000 Customer Administration Terminal (CAT) or the NEAX 2000 Maintenance Operations Console (MOC) to enter the following commands. (Refer to the SV8300/NEAX 2000 System Manuals for more information.)

#### Phone in CAT mode: (Assignment of CAT Mode)

Use this command to place the phone in CAT mode:

#### Trans + Conf + \* + Trans + Conf + #

Once you are in CAT mode, the Buttons on the Dterm perform the actions listed in Table 2-6.

#### Table 2-6 Dterm Buttons—CAT Mode

| Button            | Action                                         |
|-------------------|------------------------------------------------|
| LNR/SPD or Redial | Sets the PBX to command mode.                  |
| Conf              | Writes the data to memory.                     |
| Recall            | Acts like the Enter key to accept a selection. |

#### CM08 Command: (System Data)

The following settings should be configured to ensure proper behavior of OW5000 applications.

| <u>1st data</u> | 117 |                                                                                                    |
|-----------------|-----|----------------------------------------------------------------------------------------------------|
| 2nd data        | 0:  | When Station A is talking to Station B<br>with external call on consultation hold<br>screened transfer, and Station B hangs<br>up, reconnect Station A to the held trunk<br>call. |
| <u>1st data</u> | 177 |                                                                                                    |
| 2nd data        | 0:  | Allow re-outbound call from the terminal.                                                                                                    |
| <u>1st data</u> | 460 |                                                                                                    |
| 2nd data        | 0:  | Send OAI SMFN-1 (Incoming) STS=7 (Blind Transfer) after a blind transfer.                                                                                                    |
| <u>1st data</u> | 461 |                                                                                                    |
| 2nd data        | 0   | Send OAI SMFN-2 (Answer) STS=2 (Held Call) when unholding a held call.                                                                                                    |
| <u>1st data</u> | 462 |                                                                                                    |
| 2nd data        | 0   | Send ANI/Caller ID/CPN to OAI terminal.                                                                                                    |
| <u>1st data</u> | 464 |                                                                                                    |
| 2nd data        | 0:  | Do not send SMFN Off hook notification after SCF.                                                                                                    |
| <u>1st data</u> | 465 |                                                                                                    |
| 2nd data        | 0:  | Send SCF error detail.                                                                                                    |

| <u>1st data</u><br>2nd data  | 804<br>1 | Send station type (0=single line, 1=PS terminal) in OAI SMFNs.                                                                                                    |
|------------------------------|----------|----------------------------------------------------------------------------------------------------|
| <u>1st data</u><br>2nd data  | 805<br>0 | Send OAI SMFN-3 (Release) STS=5<br>(Abandon Call Forward) and SMFN-1<br>(Incoming) STS=6 (Call Forward No<br>Answer) when a monitored extension call<br>forwards no answer.                                                                                          |
| <u>1st data</u><br>2nd data  | 808<br>0 | Send OAI SMFN-2 (Answer) STS=5,6,7<br>for answering Call Forward All/Busy/No<br>Answer.                                                                                                    |
| <u>1st data</u><br>2nd data  | 809<br>1 | When answering a held call by SCF11, exchange the line information.                                                                                                    |
| <u>1st data</u><br>2nd data  | 811<br>0 | Send OAI SMFN-1 (Incoming) STS=4,5<br>for incoming call that is Call Forward All/<br>Busy.                                                                                                    |
| <u>1st data</u><br>2nd data: | 815<br>0 | Send OAI SMFN-1 (Incoming), STS=2<br>(Recall) when held call recalls.                                                                                                    |
| <u>1st data</u><br>2nd data  | 817<br>0 | NEAX2000IPS R9 or later<br>Send OAI SMFN-1 (Incoming) and SMFN-<br>2 (Answer), STS=4,5,6/5,6,7 (Call<br>Forward All/Busy/No Answer) when CF-<br>All Calls/Busy Line/No Answer call via<br>CCIS is ringing/answered, and send the<br>forwarded CCIS extension number. |
| <u>1st data</u><br>2nd data  | 818<br>0 | NEAX2000IPS R9 or later<br>Send OAI SMFN-6 (Hold), STS=2<br>(Exclusive Hold) when call is put on<br>exclusive hold.                                                                                                    |

#### 2-24 Requirements

# Appendix A

# **PBX Requirements**

The following tables list the PBX requirements for OW5000 API (Call Control API) for each of the markets below.

# **OW5000 API (Call Control API)**

| Description                     | UC                  | OAI Option US       |                                  |
|---------------------------------|---------------------|---------------------|----------------------------------|
| Description                     | Out of Service      | In Service          | (Note1)                          |
| UNIVERGE SV8500                 | S1 or later         | S1 or later note 3  | Proper OAI option is<br>required |
| UNIVERGE SV7000                 | R21 or later note 2 | R21 or later note 3 | Proper OAI option is<br>required |
| UNIVERGE SV7000 MPS             | R21 or later note 2 | -                   | Proper OAI option is<br>required |
| UNIVERGE NEAX2400<br>IPX        | R21 or later note 2 | R21 or later note 3 | Proper OAI option is<br>required |
| UNIVERGE SV8300                 | R1 or later         | -                   | LS-FEA-OAI-LIC                   |
| UNIVERGE NEAX2000<br>IPS        | R12.2 or later      | -                   | -                                |
| UNIVERGE NEAX IPS <sup>DM</sup> | R12.2 or later      | -                   | -                                |
| UNIVERGE SV8100                 | -                   | -                   | -                                |

Table Appendix A-1 Call Control API—US Market

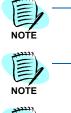

1. OAI optional license is required for each model (UNIVERGE SV8300,UNIVERGE SV8500,UNIVERGE SV7000,UNIVERGE SV7000 MPS, and UNIVERGE NEAX2400).

2. R22 (Issue 4~) is required for MH250 use.

NOTE -

| Description                     | UC                  | OAI Option Lic.     |                                  |
|---------------------------------|---------------------|---------------------|----------------------------------|
| Description                     | Out of Service      | In Service          | OAI Option Lic.                  |
| UNIVERGE SV8500                 | S1 or later         | S1 or later Note 2  | Proper OAI option is<br>required |
| UNIVERGE SV7000                 | R21 or later Note 1 | R21 or later Note 2 | Proper OAI option is<br>required |
| UNIVERGE SV7000 MPS             | R21 or later Note 1 | -                   | -                                |
| UNIVERGE NEAX2400<br>IPX        | R21 or later Note 1 | R21 or later Note 2 | Proper OAI option is<br>required |
| UNIVERGE SV8300                 | R1 or later         | -                   | LS-FEA-OAI-LIC                   |
| UNIVERGE NEAX2000<br>IPS        | R12 or later        | -                   | Proper OAI option is<br>required |
| UNIVERGE NEAX IPS <sup>DM</sup> | R12 or later        | -                   | Proper OAI option is<br>required |
| UNIVERGE SV8100                 | -                   | -                   | -                                |

#### Table Appendix A-2 Call Control API—Australian Market

NOTE

NOTE

1. R22 (Issue 4~) is required for MH250 use.

| Description                  | UC                  | OAI Option Lic.      |                            |
|------------------------------|---------------------|----------------------|----------------------------|
| Description                  | Out of Service      | In Service           | (Note1)                    |
| UNIVERGE SV8500              | S1 or later         | S1 or later Note 3   | SB-1662 NX-OP OAIUN        |
| UNIVERGE SV7000              | R22 or later Note 2 | R24E or later Note 3 | SB-1521 UV70 APL-OAI-<br>B |
| SOPHO SV7000                 | R21                 | R21 Note 3           | SB-1521 UV70 APL-OAI-<br>B |
| UNIVERGE SV8300              | R1 or later         | -                    | LS-FEA-OAI-LIC             |
| SOPHO NEAX2000 IPS           | R12.2 or later      | -                    | -                          |
| SOPHO NEAX IPS <sup>DM</sup> | R12.2 or later      | -                    | -                          |
| UNIVERGE SV8100              | -                   | -                    | -                          |

1. OAI optional license is required for each model (UNIVERGE SV8300,UNIVERGE SV8500, UNIVERGE SV7000, and SOPHO SV7000).

#### Table Appendix A-3 Call Control API—European Market

NOTE

NOTE

2. R22 (Issue 4~) is required for MH250 use.

| Description              | U                   | OAI Option Lic.     |                             |
|--------------------------|---------------------|---------------------|-----------------------------|
| Description              | Out of Service      | In Service          | (Note1)                     |
| UNIVERGE SV8500          | S1 or later         | S1 or later Note 3  | SB-1662 NX-OP OAIUN         |
| UNIVERGE SV7000          | R21 or later Note 2 | R21 or later Note 3 | SB-1521 UV70 APL-OAI-<br>B  |
| UNIVERGE SV7000 MPS      | R21 or later Note 2 | -                   | SV7K MPS APL-OAI LIC        |
| UNIVERGE NEAX2400<br>IPX | R21 or later Note 2 | R21 or later Note 3 | SB-1519 IPX APL-OAIF-<br>B  |
| UNIVERGE SV8300          | R1 or later         | -                   | LS-FEA-OAI-LIC              |
| UNIVERGE NEAX2000<br>IPS | R12 or later        | -                   | SB-1022 IPS FOAI<br>PROG-B1 |
| UNIVERGE NEAX IPSDM      | R12 or later        | -                   | Ditto                       |
| UNIVERGE SV8100          | -                   | -                   | -                           |

#### Table Appendix A-4 Call Control API—Asian and Russian Markets

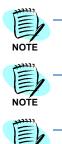

NOTE

1. OAI optional license is required for each model (UNIVERGE SV8300,UNIVERGE SV8500,UNIVERGE SV7000, UNIVERGE SV7000 MPS, UNIVERGE NEAX2400 IPX, UNIVERGE NEAX2400 IPS, and UNIVERGE NEAX2400 IPS<sup>DM</sup>.

2. R22 (Issue 4~) is required for MH250 use.

# **OW5000 API (Call Notification API)**

The following tables list the PBX requirements for OW5000 API (Call Notification API) for each of the markets below.

Table Appendix A-5 Call Notification API—US Market

| Description                     | UC             | OAI Option Lic. |                                  |
|---------------------------------|----------------|-----------------|----------------------------------|
| Description                     | Out of Service | In Service      | (Note1)                          |
| UNIVERGE SV8500                 | S1 or later    | S1 or later     | Proper OAI option is<br>required |
| UNIVERGE SV7000                 | R24 or later   | R24 or later    | Proper OAI option is<br>required |
| UNIVERGE SV7000 MPS             | -              | -               | -                                |
| UNIVERGE NEAX2400<br>IPX        | R24E or later  | R24E or later   | Proper OAI option is required    |
| UNIVERGE SV8300                 | R1 or later    | -               | LS-FEA-OAI-LIC                   |
| UNIVERGE NEAX2000<br>IPS        | R4 or later    | -               | -                                |
| UNIVERGE NEAX IPS <sup>DM</sup> | R14 or later   | -               | -                                |
| UNIVERGE SV8100                 | -              | -               | -                                |

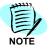

1. OAI optional license is required for each model (UNIVERGE SV8300,UNIVERGE SV8500,UNIVERGE SV7000, and UNIVERGE NEAX2400).

| Description                     | U              | UGN           |                                  |  |
|---------------------------------|----------------|---------------|----------------------------------|--|
| Description                     | Out of Service | In Service    | OAI Option Lic.                  |  |
| UNIVERGE SV8500                 | S1 or later    | S1 or later   | Proper OAI option is<br>required |  |
| UNIVERGE SV7000                 | R24 or later   | R2E or later  | Proper OAI option is<br>required |  |
| UNIVERGE SV7000 MPS             | -              | -             | -                                |  |
| UNIVERGE NEAX2400<br>IPX        | R24E or later  | R24E or later | Proper OAI option is<br>required |  |
| UNIVERGE SV8300                 | R1 or later    | -             | LS-FEA-OAI-LIC                   |  |
| UNIVERGE NEAX2000<br>IPS        | R4 or later    | -             | Proper OAI option is required    |  |
| UNIVERGE NEAX IPS <sup>DM</sup> | R14 or later   | -             | Proper OAI option is<br>required |  |
| UNIVERGE SV8100                 | -              | -             | -                                |  |

#### Table Appendix A-6 Call Notification API—Australian Market

#### Table Appendix A-7 Call Notification API—European Market

| Description                  | U              | OAI Option Lic. |                            |
|------------------------------|----------------|-----------------|----------------------------|
| Description                  | Out of Service | In Service      | (Note1)                    |
| UNIVERGE SV8500              | S1 or later    | S1 or later     | SB-1662 NX-OP OAIUN        |
| UNIVERGE SV7000              | R24 or later   | R24 or later    | SB-1521 UV70 APL-OAI-<br>B |
| SOPHO SV7000                 | -              | -               | -                          |
| UNIVERGE SV8300              | R1 or later    | -               | LS-FEA-OAI-LIC             |
| SOPHO NEAX2000 IPS           | R14 or later   | -               | -                          |
| SOPHO NEAX IPS <sup>DM</sup> | R14 or later   | -               | -                          |
| UNIVERGE SV8100              | -              | -               | -                          |

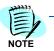

1. OAI optional license is required for each model (UNIVERGE SV8300,UNIVERGE SV8500 and UNIVERGE SV7000).

| Description                     | U              | OAI Option Lic. |                             |
|---------------------------------|----------------|-----------------|-----------------------------|
| Description                     | Out of Service | In Service      | (Note1)                     |
| UNIVERGE SV8500                 | S1 or later    | S1 or later     | SB-1662 NX-OP OAIUN         |
| UNIVERGE SV7000                 | R24 or later   | R24 or later    | SB-1521 UV70 APL-OAI-<br>B  |
| UNIVERGE SV7000 MPS             | -              | -               | -                           |
| UNIVERGE NEAX2400<br>IPX        | R24E or later  | R24E or later   | SB-1519 IPX APL-OAIF-<br>B  |
| UNIVERGE SV8300                 | R1 or later    | -               | LS-FEA-OAI-LIC              |
| UNIVERGE NEAX2000<br>IPS        | R14 or later   | -               | SB-1022 IPS FOAI<br>PROG-B1 |
| UNIVERGE NEAX IPS <sup>DM</sup> | R14 or later   | -               | Ditto                       |
| UNIVERGE SV8100                 | -              | -               | -                           |

#### Table Appendix A-8 Call Notification API—Asian and Russian Markets

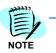

1. OAI optional license is required for each model (UNIVERGE SV8300,UNIVERGE SV8500,UNIVERGE SV7000, and UNIVERGE NEAX2400 IPX, UNIVERGE NEAX2000 IPS, UNIVERGE NEAX IPS<sup>DM</sup>).

# LCS Integration

The following tables list the PBX requirements for LCS Integration for each of the markets below.

Table Appendix A-9 LCS Integration—US Market

| Description                     | UGN                |                    | OAI Option US                    |
|---------------------------------|--------------------|--------------------|----------------------------------|
| Description                     | Out of Service     | In Service         | (Note1)                          |
| UNIVERGE SV8500                 | S1 or later        | S1 or later note3  | Proper OAI option is<br>required |
| UNIVERGE SV7000                 | R21 or later note2 | R21 or later note3 | Proper OAI option is<br>required |
| UNIVERGE SV7000 MPS             | -                  | -                  | -                                |
| UNIVERGE NEAX2400<br>IPX        | R21 or later note2 | R21 or later note3 | Proper OAI option is<br>required |
| UNIVERGE SV8300                 | R1 or later        | -                  | LS-FEA-OAI-LIC                   |
| UNIVERGE NEAX2000<br>IPS        | R12.2 or later     | -                  | -                                |
| UNIVERGE NEAX IPS <sup>DM</sup> | R12.2 or later     | -                  | -                                |
| UNIVERGE SV8100                 | -                  | -                  | -                                |

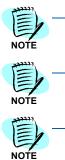

1. OAI optional license is required for each model (UNIVERGE SV8300,UNIVERGE SV8500,UNIVERGE SV7000, and UNIVERGE NEAX2400).

2. R22 (Issue 4~) is required for MH250 use.

| Description                     | UGN                 |                     |                                  |
|---------------------------------|---------------------|---------------------|----------------------------------|
| Description                     | Out of Service      | In Service          | OAI Option Lic.                  |
| UNIVERGE SV8500                 | S1 or later         | S1 or later Note 2  | Proper OAI option is<br>required |
| UNIVERGE SV7000                 | R21 or later Note 1 | R21 or later Note 2 | Proper OAI option is<br>required |
| UNIVERGE SV7000 MPS             | -                   | -                   | -                                |
| UNIVERGE NEAX2400<br>IPX        | R21 or later Note 1 | R21 or later Note 2 | Proper OAI option is<br>required |
| UNIVERGE SV8300                 | R1 or later         | -                   | LS-FEA-OAI-LIC                   |
| UNIVERGE NEAX2000<br>IPS        | R12 or later        | -                   | Proper OAI option is required    |
| UNIVERGE NEAX IPS <sup>DM</sup> | R12 or later        | -                   | Proper OAI option is<br>required |
| UNIVERGE SV8100                 | -                   | -                   | -                                |

Table Appendix A-10 LCS Integration—Australian Market

NOTE

1. R22 (Issue 4~) is required for MH250 use.

NOTE -

| Description                  | UGN                 |                     | OAI Option Lic.            |  |
|------------------------------|---------------------|---------------------|----------------------------|--|
| Description                  | Out of Service      | In Service          | (Note1)                    |  |
| UNIVERGE SV8500              | S1 or later         | S1 or later Note 3  | SB-1662 NX-OP OAIUN        |  |
| UNIVERGE SV7000              | R22 or later Note 2 | R22 or later Note 3 | SB-1521 UV70 APL-OAI-<br>B |  |
| SOPHO SV7000                 | R21                 | R21 Note 3          | SB-1521 UV70 APL-OAI-<br>B |  |
| UNIVERGE SV8300              | R1 or later         | -                   | LS-FEA-OAI-LIC             |  |
| SOPHO NEAX2000 IPS           | R12.2 or later      | -                   | -                          |  |
| SOPHO NEAX IPS <sup>DM</sup> | R12.2 or later      | -                   | -                          |  |
| UNIVERGE SV8100              | -                   | -                   | -                          |  |

1. OAI optional license is required for each model (UNIVERGE SV8300,UNIVERGE SV8500, UNIVERGE SV7000, and SOPHO SV7000).

#### Table Appendix A-11 LCS Integration—European Market

NOTE

NOTE

2. R22 (Issue 4~) is required for MH250 use.

| Description                     | UGN            |                     | OAI Option Lic.             |
|---------------------------------|----------------|---------------------|-----------------------------|
|                                 | Out of Service | In Service          | (Note1)                     |
| UNIVERGE SV8500                 | S1 or later    | S1 or later Note 2  | SB-1662 NX-OP OAIUN         |
| UNIVERGE SV7000                 | R21 or later   | R21 or later Note 2 | SB-1521 UV70 APL-OAI<br>B   |
| JNIVERGE SV7000 MPS             | -              | -                   | -                           |
| UNIVERGE NEAX2400<br>IPX        | R21 or later   | R21 or later Note 2 | SB-1519 IPX APL-OAIF-<br>B  |
| UNIVERGE SV8300                 | R1 or later    | -                   | LS-FEA-OAI-LIC              |
| UNIVERGE NEAX2000<br>IPS        | R12 or later   | -                   | SB-1022 IPS FOAI<br>PROG-B1 |
| UNIVERGE NEAX IPS <sup>DM</sup> | R12 or later   | -                   | Ditto                       |
| UNIVERGE SV8100                 | -              | -                   | -                           |

#### Table Appendix A-12 LCS Integration—Asian and Russian Markets

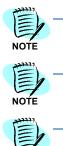

NOTE

1. OAI optional license is required for each model (UNIVERGE SV8300,UNIVERGE SV8500,UNIVERGE SV7000, and UNIVERGE NEAX2400 IPX, UNIVERGE NEAX2000 IPS, UNIVERGE NEAX IPS<sup>DM</sup>).

2. R22 (Issue 4~) is required for MH250 use.

# **OCS** Integration

The following tables list the PBX requirements for OCS Integration for each of the markets below.

Table Appendix A-13 OCS Integration—US Market

| Description                     | UGN            |                     | OAI Option US                    |
|---------------------------------|----------------|---------------------|----------------------------------|
| Description                     | Out of Service | In Service          | (Note1)                          |
| UNIVERGE SV8500                 | S1 or later    | S1 or later note 2  | Proper OAI option is<br>required |
| UNIVERGE SV7000                 | R24 or later   | R24 or later note 2 | Proper OAI option is<br>required |
| UNIVERGE SV7000 MPS             | -              | -                   | -                                |
| UNIVERGE NEAX2400<br>IPX        | R24 or later   | R21 or later note2  | Proper OAI option is<br>required |
| UNIVERGE SV8300                 | R1 or later    | -                   | LS-FEA-OAI-LIC                   |
| UNIVERGE NEAX2000<br>IPS        | R14 or later   | -                   | -                                |
| UNIVERGE NEAX IPS <sup>DM</sup> | R14 or later   | -                   | -                                |
| UNIVERGE SV8100                 | -              | -                   | -                                |

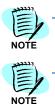

1. OAI optional license is required for each model (UNIVERGE SV8300,UNIVERGE SV8500,UNIVERGE SV7000, and UNIVERGE NEAX2400).

2. There is a condition in UGN Functionality.

#### Table Appendix A-14 OCS Integration—Australian Market

| Description              | UGN            |                     | OAI Option Lic.                  |
|--------------------------|----------------|---------------------|----------------------------------|
| Description              | Out of Service | In Service          | OAI Option Lic.                  |
| UNIVERGE SV8500          | S1 or later    | S1 or later Note 1  | Proper OAI option is<br>required |
| UNIVERGE SV7000          | R24 or later   | R24 or later Note 1 | Proper OAI option is<br>required |
| UNIVERGE SV7000 MPS      | -              | -                   | -                                |
| UNIVERGE NEAX2400<br>IPX | R24 or later   | R24 or later Note 1 | Proper OAI option is<br>required |
| UNIVERGE SV8300          | R1 or later    | -                   | LS-FEA-OAI-LIC                   |
| UNIVERGE NEAX2000<br>IPS | R14 or later   | -                   | Proper OAI option is<br>required |

| Description                     | UGN            |            | OAI Option Lic.               |
|---------------------------------|----------------|------------|-------------------------------|
| Description                     | Out of Service | In Service | OAI Option Lic.               |
| UNIVERGE NEAX IPS <sup>DM</sup> | R14 or later   | -          | Proper OAI option is required |
| UNIVERGE SV8100                 | -              | -          | -                             |

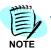

1. There is a condition in UGN Functionality.

#### Table Appendix A-15 OCS Integration—European Market

| Description                  | UGN            |                     | OAI Option Lic.            |
|------------------------------|----------------|---------------------|----------------------------|
| Description                  | Out of Service | In Service          | (Note1)                    |
| UNIVERGE SV8500              | S1 or later    | S1 or later Note 2  | SB-1662 NX-OP OAIUN        |
| UNIVERGE SV7000              | R24 or later   | R24 or later Note 2 | SB-1521 UV70 APL-OAI-<br>B |
| SOPHO SV7000                 | -              | -                   | -                          |
| UNIVERGE SV8300              | R1 or later    | -                   | LS-FEA-OAI-LIC             |
| SOPHO NEAX2000 IPS           | R14 or later   | -                   | -                          |
| SOPHO NEAX IPS <sup>DM</sup> | R14 or later   | -                   | -                          |
| UNIVERGE SV8100              | -              | -                   | -                          |

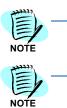

1. OAI optional license is required for each model (UNIVERGE SV8300,UNIVERGE SV8500, UNIVERGE SV7000, and SOPHO SV7000).

2. There is a condition in UGN Functionality.

#### Table Appendix A-16 OCS Integration—Asian and Russian Markets

| Description              | UGN                  |                     | OAI Option Lic.            |
|--------------------------|----------------------|---------------------|----------------------------|
| Description              | Out of Service       | In Service          | (Note1)                    |
| UNIVERGE SV8500          | S1 or later          | S1 or later Note 3  | SB-1662 NX-OP OAIUN        |
| UNIVERGE SV7000          | R24 or late r Note 2 | R24 or later Note 3 | SB-1521 UV70 APL-OAI-<br>B |
| UNIVERGE SV7000 MPS      | -                    | -                   | -                          |
| UNIVERGE NEAX2400<br>IPX | R24 or later Note 2  | R24 or later Note 3 | SB-1519 IPX APL-OAIF-<br>B |
| UNIVERGE SV8300          | R1 or later          | -                   | LS-FEA-OAI-LIC             |

| Description                     | UGN            |            | OAI Option Lic.             |
|---------------------------------|----------------|------------|-----------------------------|
| Description                     | Out of Service | In Service | (Note1)                     |
| UNIVERGE NEAX2000<br>IPS        | R14 or later   | -          | SB-1022 IPS FOAI<br>PROG-B1 |
| UNIVERGE NEAX IPS <sup>DM</sup> | R14 or later   | -          | Ditto                       |
| UNIVERGE SV8100                 | -              | -          | -                           |

NOTE -

1. OAI optional license is required for each model (UNIVERGE SV8300,UNIVERGE SV8500, UNIVERGE SV7000, UNIVERGE SV7000 MPS and UNIVERGE NEAX2400 IPX, UNIVERGE NEAX2000 IPS, UNIVERGE NEAX IPS<sup>DM</sup>).

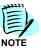

2. There is a condition in UGN Functionality.

# SIP Presence (SIMPLE Interface)

The following tables list the PBX requirements for SIP Presence (SIMPLE Interface) for each of the markets below.

| Description                     | UGN            |              | OAI Option US |
|---------------------------------|----------------|--------------|---------------|
|                                 | Out of Service | In Service   | (Note1)       |
| UNIVERGE SV8500                 | S1 or later    | S1 or later  |               |
| UNIVERGE SV7000                 | R24 or later   | R24 or later |               |
| INIVERGE SV7000 MPS             | R24 or later   | R24 or later |               |
| UNIVERGE NEAX2400<br>IPX        | R24 or later   | R24 or later |               |
| UNIVERGE SV8300                 | R1 or later    | -            |               |
| UNIVERGE NEAX2000<br>IPS        | R14 or later   | -            | -             |
| JNIVERGE NEAX IPS <sup>DM</sup> | R14 or later   | -            | -             |
| UNIVERGE SV8100                 | -              | -            | -             |

Table Appendix A-17 SIP Presence (SIMPLE Interface)—US Market

| Description                     | UGN            |              | OAI Option Lic. |
|---------------------------------|----------------|--------------|-----------------|
|                                 | Out of Service | In Service   | (Note1)         |
| UNIVERGE SV8500                 | S1 or later    | S1 or later  |                 |
| UNIVERGE SV7000                 | R24 or later   | R24 or later |                 |
| UNIVERGE SV7000 MPS             | R24 or later   | R24 or later |                 |
| UNIVERGE NEAX2400<br>IPX        | R24 or later   | R24 or later |                 |
| UNIVERGE SV8300                 | R1 or later    | -            |                 |
| UNIVERGE NEAX2000<br>IPS        | R14 or later   | -            | -               |
| UNIVERGE NEAX IPS <sup>DM</sup> | R14 or later   | -            | -               |
| UNIVERGE SV8100                 | -              | -            | -               |

 Table Appendix A-18
 SIP Presence (SIMPLE Interface)—Australian Market

Table Appendix A-19 SIP Presence (SIMPLE Interface)—European Market

| Description                  | U              | UGN          |         |  |  |
|------------------------------|----------------|--------------|---------|--|--|
| Description                  | Out of Service | In Service   | (Note1) |  |  |
| UNIVERGE SV8500              | S1 or later    | S1 or later  |         |  |  |
| UNIVERGE SV7000              | R24 or later   | R24 or later |         |  |  |
| SOPHO SV7000                 | -              | -            |         |  |  |
| UNIVERGE SV8300              | R1 or later    | -            |         |  |  |
| SOPHO NEAX2000 IPS           | R14 or later   | -            | -       |  |  |
| SOPHO NEAX IPS <sup>DM</sup> | R14 or later   | -            | -       |  |  |
| UNIVERGE SV8100              | -              | -            | -       |  |  |

| Description                     | U              | OAI Option Lic. |         |
|---------------------------------|----------------|-----------------|---------|
| Description                     | Out of Service | In Service      | (Note1) |
| UNIVERGE SV8500                 | S1 or later    | S1 or later     |         |
| UNIVERGE SV7000                 | R24 or later   | R24 or later    |         |
| UNIVERGE SV7000 MPS             | R24 or later   | R24 or later    |         |
| UNIVERGE NEAX2400<br>IPX        | R24 or later   | R24 or later    |         |
| UNIVERGE SV8300                 | R1 or later    | -               |         |
| UNIVERGE NEAX2000<br>IPS        | R14 or later   | -               |         |
| UNIVERGE NEAX IPS <sup>DM</sup> | R14 or later   | -               |         |
| UNIVERGE SV8100                 | -              | -               | -       |

Table Appendix A-20 SIP Presence (SIMPLE Interface)—Asian and Russian Markets

# **Appendix B**

# **Required License**

| SERVICE                               | BASIC | CLIENT | PRESENCE | LDAP | NODE | CLUSTER |
|---------------------------------------|-------|--------|----------|------|------|---------|
| OW5000 Platform                       | Х     | -      | -        | -    | -    | -       |
| OW5000 API (Call<br>Control API)      | -     | х      | -        | -    | -    | -       |
| OW5000 API (Call<br>Notification API) | -     | х      | -        | -    | -    | -       |
| OW5000 API (Information<br>API)       | -     | X #1   | X#1      | -    | -    | -       |
| LCS/OCS Integration                   | -     | Х      | -        | -    | -    | -       |
| SIP Presence                          | -     | X #1   | X#1      | -    | -    | -       |
| DB Tool without LDAP                  | -     | -      | -        | -    | -    | -       |
| DB Tool with LDAP                     | -     | -      | -        | X #3 | -    | -       |
| Multi IP Telephony Server             | -     | -      | -        | -    | X #2 | -       |
| Netfusing system                      | -     | -      | -        | -    | X #2 | -       |
| Cluster system                        | -     | -      | -        | -    | -    | Х       |

Table Appendix B-1 Services and Required License—1

- #1: Refer to Table Appendix B-2 for more detailed information.
- #2: Number of PBX node -1 NODE licenses are required when OW5000 server connects with multiple PBX Systems.

(One license is available per platform license).

For a Net fusing system, the PBX node -1 NODE licenses are required for OW5000 API(Call Control API), OW5000 API(Call Notification API) and LCS/OCS Integration. Access Server connected PBX node -1 NODE license is required for SIP Presence and OW5000 API(Information API).

#3: Asian market is out of service.

|                                                                                                    |                                   |                                       | Required | l License |
|----------------------------------------------------------------------------------------------------|-----------------------------------|---------------------------------------|----------|-----------|
| Terminal Applica-<br>tion                                                                                                  | Set / Get Presence<br>Information | Use OW5000<br>API(Information<br>API) | Client   | Presence  |
| Legacy Terminal<br>(Dterm/PS/Analog)                                                                                       | х                                 | -                                     | -        | -         |
| SIP Presence<br>Terminal<br>(SP30/350, MH250)                                                                              | х                                 | -                                     | -        | х         |
| 3rd Party SIP/<br>SIMPLE Application<br>(registered to OW,<br>Using the Person<br>URI)                                     | х                                 | -                                     | -        | х         |
| 3rd Party SIP/<br>SIMPLE Device<br>(registered to SV)                                                                      | х                                 | -                                     | -        | Х         |
| 3rd party SOAP<br>(Information API)<br>application<br>(Disable<br>authentication)                                          | х                                 | Х                                     | Х        | -         |
| 3rd party SOAP<br>(Information API)<br>application<br>(Enable<br>authentication and<br>use SetPresence<br>method)          | Х                                 | Х                                     | Х        | -         |
| 3rd party SOAP<br>(Information API)<br>application<br>(Enable<br>authentication and<br>don't use<br>SetPresence<br>method) | X                                 | Х                                     | Х        | -         |

#### Table Appendix B-2 Services and Required License—2

# Appendix C

# Server Sizing

The configuration of a server used for the UNIVERGE OW5000 varies according to the number of extensions used and whether or not the Presence (SIMPLE) feature is used.

The capacity of an access server for the presence feature depends on the number of entries of a Buddy List. The maximum number of a Buddy List registration depends on the terminal in use.

## **Choosing a Server**

Choose a server according to the consumption point in the table below, and the required point and server configurations in Figure Appendix C-1, Figure Appendix C-2, and Figure Appendix C-3.

When you use a VoWLAN phone with presence as the handset of a softphone, both items (handset and softphone) will require a license instance.

|                                                       |                     | Consumption Point                                                             |                        |                      |                      |
|-------------------------------------------------------|---------------------|-------------------------------------------------------------------------------|------------------------|----------------------|----------------------|
|                                                       | Max# of             | Platform Server                                                               |                        |                      | Access<br>Server     |
| Terminal Type                                         | Buddy<br>List entry | OW5000 API(Call<br>Control API, Call<br>Notification API,<br>Information API) | LCS/OCS<br>integration | SIMPLE<br>(Presence) | SIMPLE<br>(Presence) |
| UNIVERGE Soft Client SP350                            | 100                 | 1                                                                             | 1                      | 1                    | 8                    |
| DtermSP30<br>(Desktop toolbar skin)                   | 50                  | 1                                                                             | 1                      | 1                    | 4                    |
| DtermSP30 (Default skin)                              | 22                  | 1                                                                             | 1                      | 1                    | 2                    |
| MH250                                                 | 1                   | 1                                                                             | 1                      | 1                    | 1                    |
| SIP presence unsupported<br>terminal except the above | -                   | 1                                                                             | 1                      | 1                    | -                    |

#### Using a 1-way/2-way Rack Mount Type (Presence is Not Used)

Figure Appendix C-1 Required Point and Server Configuration—1-way/2-way (Presence is Not Used)

|   | Platform Server<br>Point | Access Server<br>Point | Server configuration      |
|---|--------------------------|------------------------|---------------------------|
| 1 | 50<br>~<br>15,000        | 0                      | Platform Server (~15,000) |

#### **Conditions for Server Configuration and Precautions**

- When you don't use the Presence feature, the maximum number of admin extensions is 15,000 per server (Platform server).
- When using a SOAP feature and an OCS/LCS integration together, the consumption point must be 15,000 or less.

*For example*: When you use a SOAP feature and an OCS/LCS integration for all extensions, the maximum extension numbers drop to 7,500.

#### Using a 1-way Rack Mount Type (Presence is Used)

Figure Appendix C-2 Required Point and Server Configuration—1-way (Presence is Used)

|   | Platform Server<br>Point | Access Server<br>Point | Server configuration                                                                                      |
|---|--------------------------|------------------------|----------------------------------------------------------------------------------------------------|
| 1 | 50<br>2,000              | 50~2,000               | Access Server/Platform Server (~2,000)                                                                    |
| 2 | 2,001<br>~<br>7,500      | 2001~3,000             | Access Server Platform Server<br>(~3,000) (~7,500)                                                        |
| 3 | 3,001<br>~<br>7,500      | 3,001~8,000            | Platform Server (~7,500)<br>Access Server A Access Server B<br>(~3,000) (~3.000)                          |
| 4 | 6,001<br>~<br>7,500      | 6,001~9,000            | Platform Server (~7,500)<br>Access Server A Access Server B Access Server C<br>(~3,000) (~3,000) (~3,000) |

#### **Conditions for Server Configuration and Precautions**

- When using a Presence feature (Access Server), OW5000 API and LCS/OCS integration (Platform Server) together, the maximum number of admin extensions per server is 2,000.
- When using a server as an Access Server only, the maximum number of admin extensions is 3,000. When admin extensions exceed 3,000, you have to configure a system with several Access Servers. When using in an Open Numbering Network, you don't have to install an Access Server per office code. The maximum number of Access Servers is 10.
- The maximum number of admin extensions per Platform Server is 7,500.
- When using the SIMPLE feature with OW5000 API or LCS/OCS integration, the consumption point of the Platform Server should be 7,500 or less. You cannot use the station in Access Server if the number of the extension is not registered in the Platform Server.
  - When using OW5000 API and SIMPLE feature for all extensions, the maximum number of extensions is 3,750.
  - When using OW5000 API integration and SIMPLE for all extensions, the maximum number of extensions is 3,750.
  - When using OW5000 API, LCS/OCS integration and SIMPLE for all extensions, the maximum number of extensions is 2,500.
- Even when more than one Access Server is used, you can use and manage them as one system if you use the same Platform Server. You can also check the presence status managed by another Access Server. Installing Access Servers and DB Servers in the same location is recommended for administrative reasons.
- To run Presence Server stably, do not use other applications together on this server.

### Using a 2-way Rack Mount Type (Presence is Used)

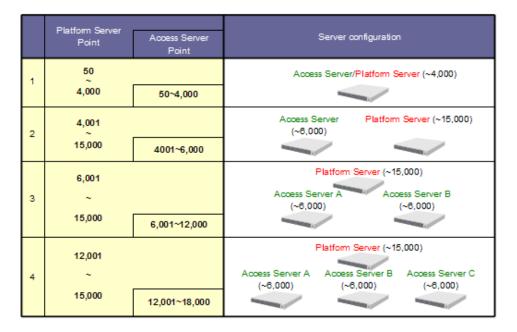

Figure Appendix C-3 Required Point and Server Configuration—2-way (Presence is Used)

#### **Conditions for the Server Configuration and Precautions**

- When using the Presence feature (Access Server), the OW5000 API and LCS/OCS integration (Platform Server) together, the maximum number of admin extensions per server is 4,000.
- When using a server as an Access Server only, the maximum number of admin extensions is 6,000. When admin extensions exceed 6,000, you have to configure a system with several Access Servers. When using in an Open Numbering Network, you do not have to install an Access Server per access code. The maximum number of Access Servers is 10.
- The maximum number of admin extensions per Platform Server is 15,000.
- When using the SIMPLE feature with the OW5000 API or LCS/OCS integration, the consumption point of the Platform Server should be 15,000 or less. You cannot use extensions in the Access Server if the same number of extensions are not registered in the Platform Server.
  - When using OW5000 API and SIMPLE feature for all extensions, the maximum number of extensions is 7,500.
  - When using LCS/OCS integration and SIMPLE for all extensions, the maximum number of extensions is 7,500.
  - When using OW5000 API, LCS/OCS integration and SIMPLE for all extensions, the maximum number of extensions is 5,000.

- Even when more than one Access Server is used, you can use and manage them as one system if you use the same Platform Server. You can also check presence status managed by another Access Server. Installing an Access Server and a DB Server in the same location is recommended for administrative reasons.
- To run the Presence Server stably, do not use other applications together on this server.

Appendix C - 6 Server Sizing

# Appendix D

# **System Configuration Example**

| Server               | Feature                                                                                                    |
|----------------------|----------------------------------------------------------------------------------------------------|
| OW5000 Platform      | OW5000 Basic Component<br>All components of the OW5000 platform are<br>included.<br>This provides OW5000 Administrator, OW5000 API<br>(Call Control API, Call Notification API), Legacy<br>terminal presence, Log Viewer, and DB Tool as part<br>of this platform.                                                                                                |
| Remote Call Control  | LCS/OCS Integration Module<br>This provides call control feature integrated with<br>Microsoft Office Communication Server and Live<br>Communication Server<br>This module needs to be installed on the same<br>server as the OW5000 Platform.                                                                                                    |
| Access Server        | SIP Presence Module<br>This provides presence for a SIP Presence enabled<br>terminal, presence/instant message for SIMPLE<br>terminal, and OW5000 API (Information API).<br>This module can be installed on the same or a<br>separate server as the OW5000 Platform.<br>Multiple Access Servers provides load balancing in<br>many SIP Presence terminal systems. |
| Log Viewer           | Logging Management Tool<br>This provides a logging feature (log level<br>configuration, log file management, and logged<br>information display).<br>Included in the OW5000 Platform and can also be<br>installed on a separate client PC.                                                                                                    |
| DB Tool              | Database Management Tool<br>This provides export/import OW5000 database<br>information from a file or LDAP (Active Directory).<br>Included in the OW5000 Platform and can also be<br>installed on a separate client PC.                                                                                                    |
| Microsoft SQL Server | Database Storing OW5000 Configuration Data<br>This can be installed on the same server as the<br>OW5000 platform or on a separate server.                                                                                                    |

Table Appendix D-1 Server Components and Features

The following topics are included in this section:

- One IP Telephony Server Management
- Multiple IP Telephony Server (Closed Numbering Network)
- Multiple IP telephony server (Open Numbering Network)
- NetFusing by UNIVERGE SV8500/SV7000
- IP Centrex Environment of UNIVERGE SV8500/SV7000
- Over 15,000 Clients System (SIP Presence)
- Over 15,000 Clients System (OCS Integration/OW5000 API)
- Clustering Environment

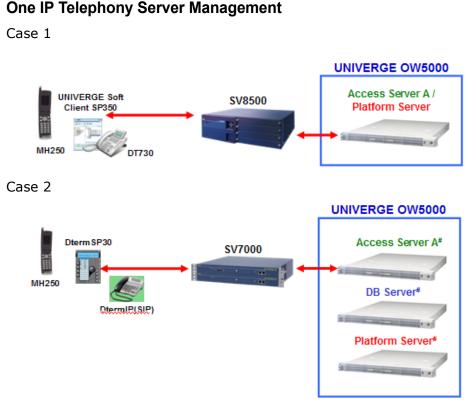

• One server supports the Platform server, access server, and the DB server if the server meets the requirement.

# Multiple IP Telephony Server (Closed Numbering Network)

One UNIVERGE OW5000 can manage multiple IP telephony servers.

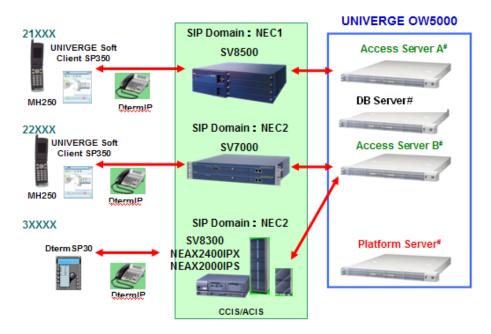

• One server supports a Platform server, access server, and a DB server if the server meets the requirements.

### Multiple IP telephony server (Open Numbering Network)

One UNIVERGE OW5000 server must be configured for presence. It is not required to deploy the presence server (Access Server) for each office code.

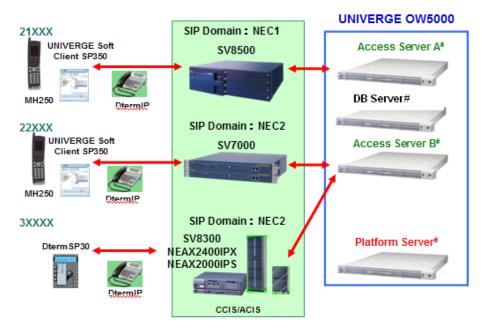

- A SOAP application that is not supporting a multiple IP telephony server integration cannot be used in this configuration.
- One server supports a Platform server, access server, and a DB server if the server meets the requirement.

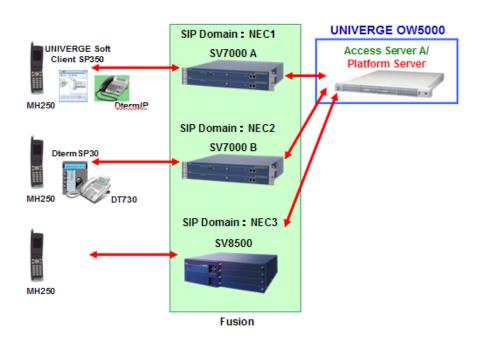

# NetFusing by UNIVERGE SV8500/SV7000

#### IP Centrex Environment of UNIVERGE SV8500/SV7000

Two sets of UNIVERGE OW5000 servers are required when presence and OCS/LCS integration are used by the Dial Plan to Support IP Centrex Functionality.

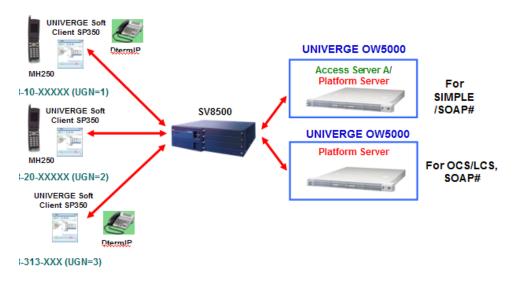

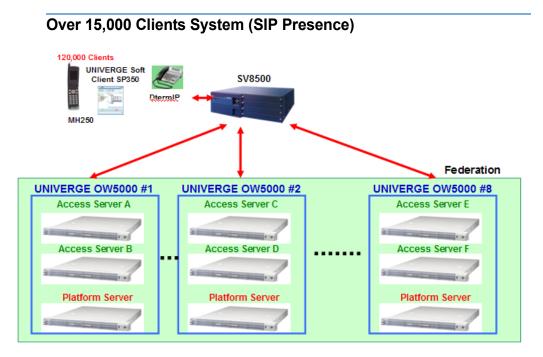

- Maximum number of Platform servers is 8 for SIP federation
- Maximum number of Access Servers is 24 for SIP federation

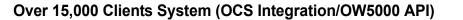

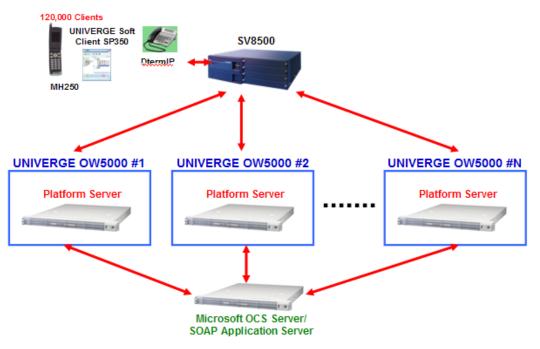

• Maximum of 16 Platform servers can connect to a single PBX

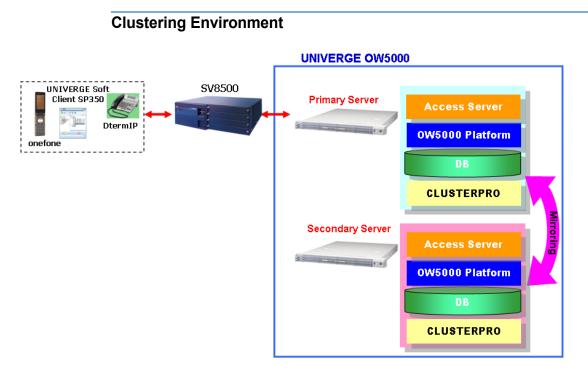

• The Platform Server or Platform Server and Access Server, which is in the same box, can be used for clustering.

## Appendix D - 8 System Configuration Example

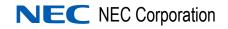

UC for Enterprise (UCE) Application Platform (UNIVERGE OW5000) Getting Started Guide

NDA-31086 Revision 3